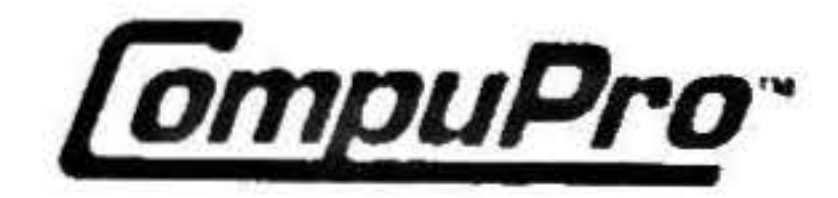

# $\Box$

# DISK 1B **TECHNICAL MANUAL** 236A

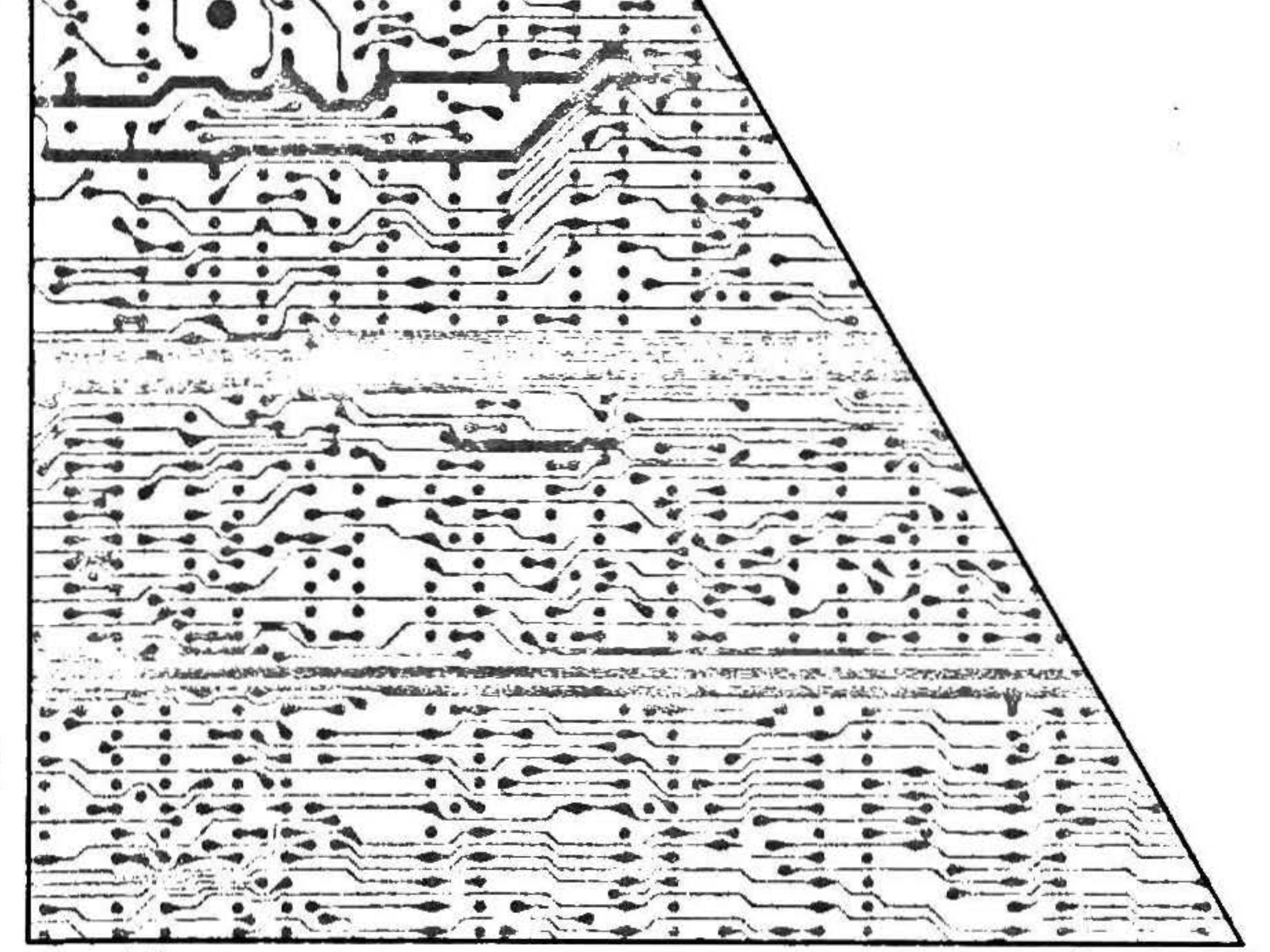

8261-0101A

December 1988

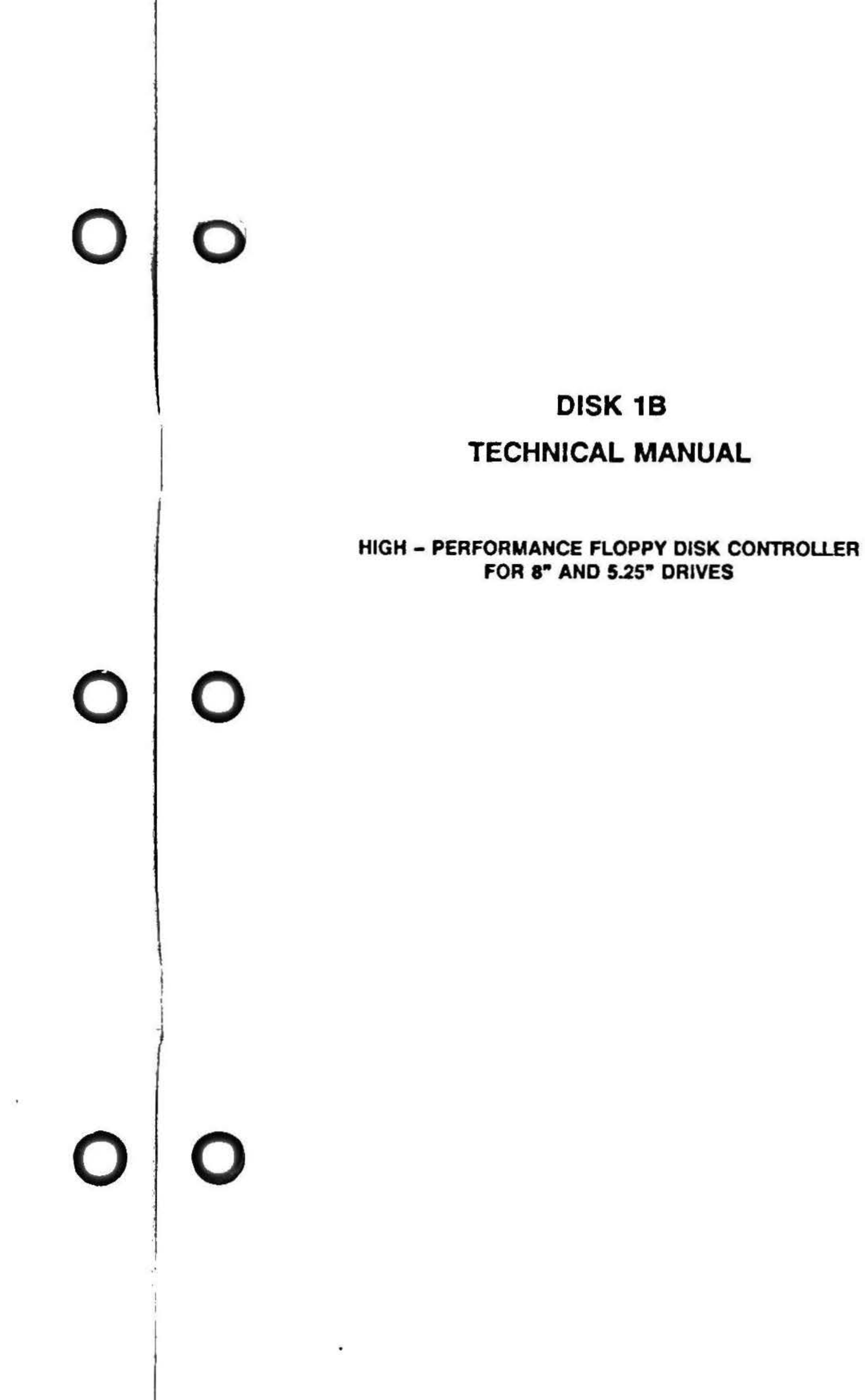

•

•

•

• .I

#### Preface

This manual describes the features and functions of the DISK 1B<sup>tm</sup> board. It also contains information on how to program the DISK 18. This is a reference manual for programmers, hardware engineers, and anyone else who needs to understand how the DISK 1B functions in a CompuPro<sup>tm</sup> computer system. It is not a troubleshooting guide or a repair manual.

For those who are interested in getting "up and running" in a hurry, please refer to the software installation guide provided with your operating system.

 $\epsilon$ 

This manual begins with an overall description of the board and a detailed account of the switch settings. For those seeking more details on the DISK 18, a functional description follows the switch setting section. Programming considerations, specifications, and schematics are also included.

DISK JB TECHNICAL MANUAL Copyright 1986 Viasyn Corporation Hayward. CA 94545

Part No. 8261-0101A Filename: DISKlB.MAN Board No: 236 Rev. A

DISCLAIMER - Viasyn Corporation makes no representation warranties with respect to the contents hereof specifically disclaims any implied warranties merchantability or fitness for any particular purpose. Further, VIASYN reserves the right to revise publication and to make any changes from time to time in content hereof without obligation of VIASYN to notify person of such revision or changes.

Registered Trademarks: CompuPro; Viasyn Corporation. International Business Machines, Inc.

Compound Trademarks: Concurrent DOS 8-16; Digital Rese Inc. and Viasyn Corporation.

Trademarks: The CompuPro logo, DISK 1B, System Support System Support 2; Viasyn Corporation.

All rights reserved. No part of this publication may reproduced or transmitted in any form, or by any m without the written permission of VIASYN. Printed assembled in the United States of America.

#### Contents

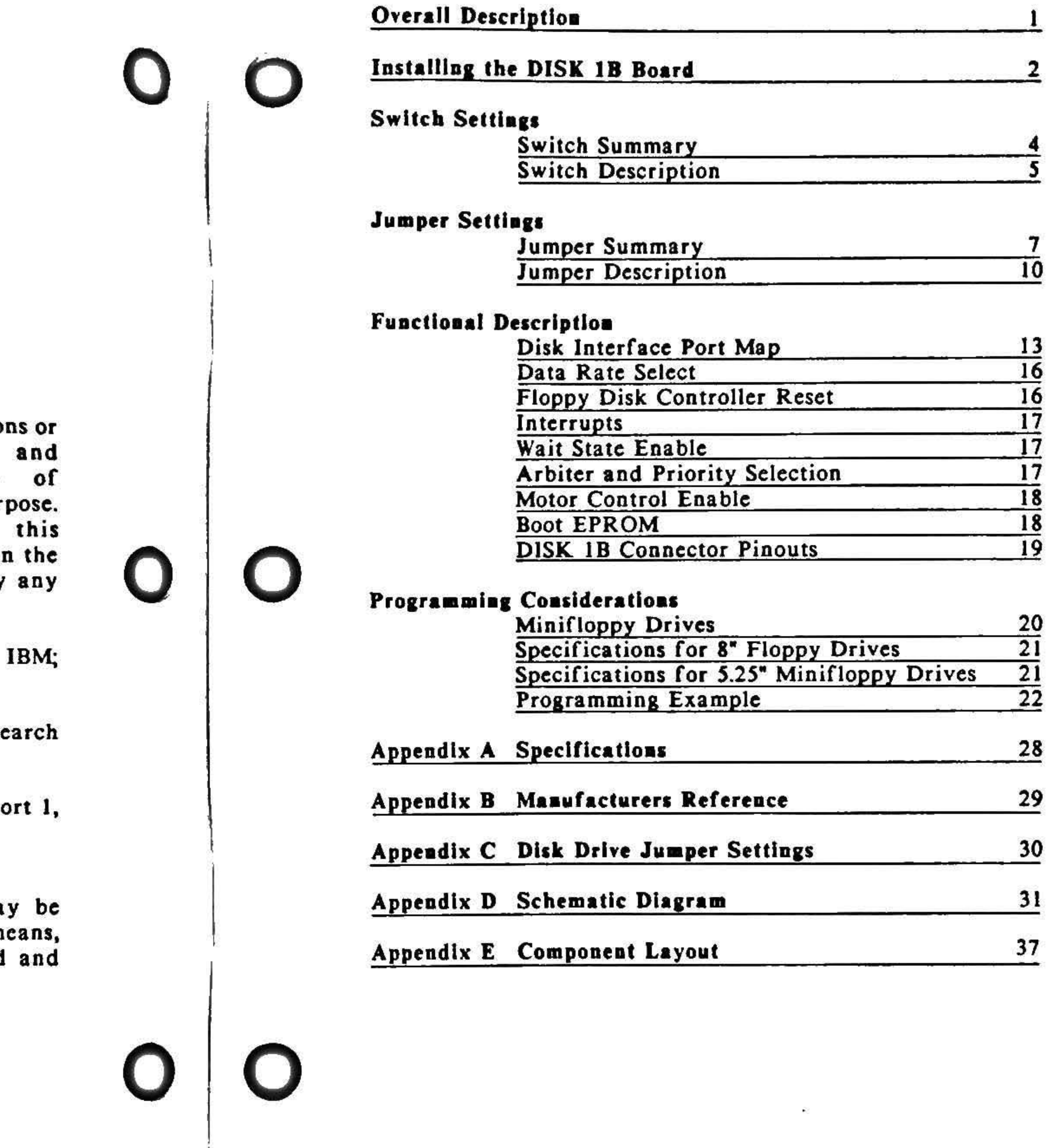

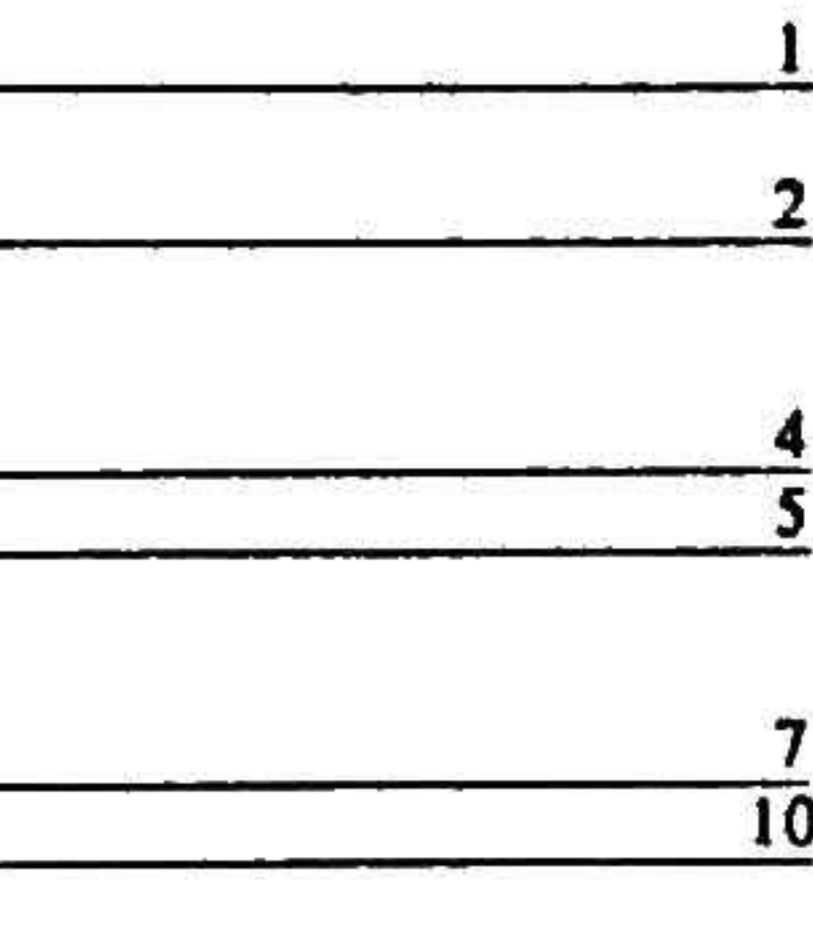

#### **Tables**

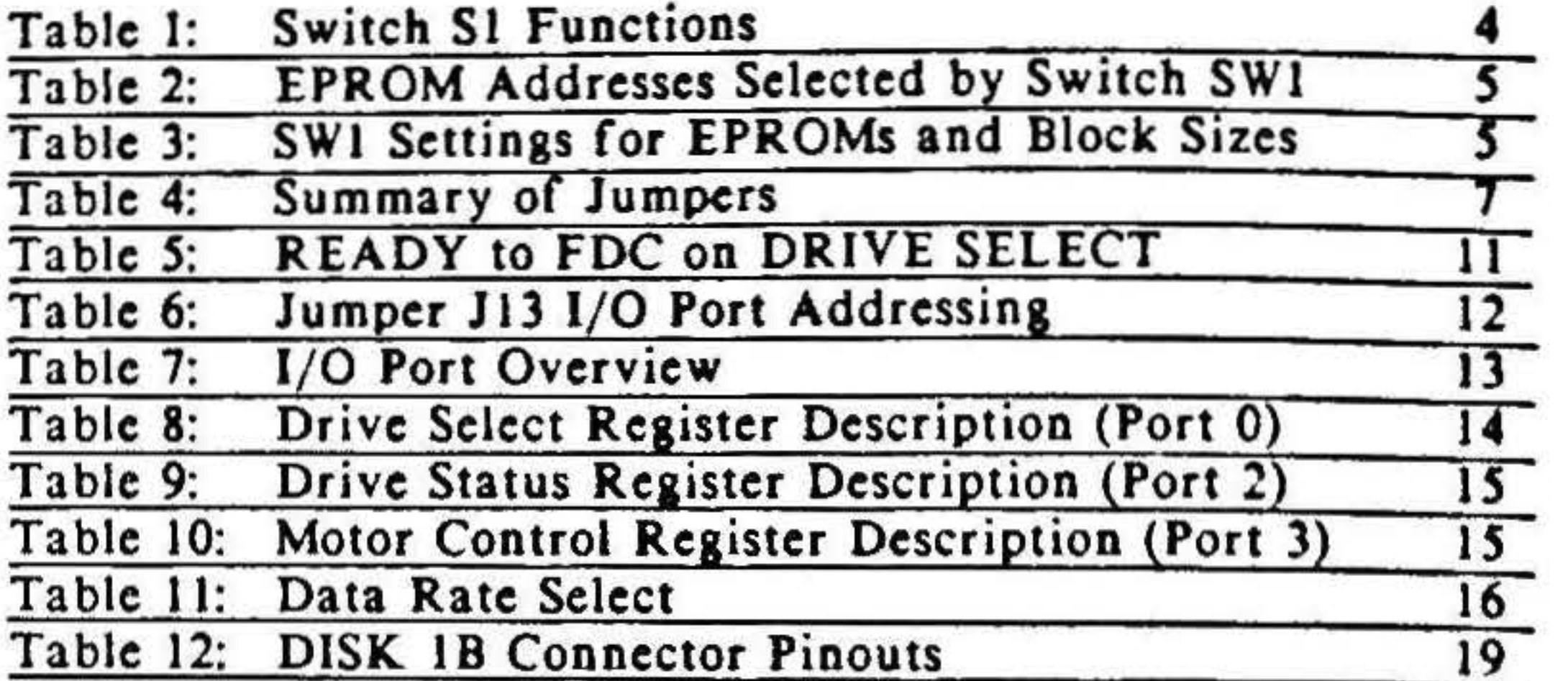

The DISK 1B provides an interface between the IEEE 696/S-100 bus and up to four 8" or 5.25" floppy disk drives. Connectors on the DISK 18 supply all the signals necessary to control these drives. Designed for full electrical and mechanical compatibility with the IEEE 696/S-100 bus standard, this board boasts several innovative features including:

- Priority arbitration for the on-board DMA circuitry that will allow up to 16 temporary bus masters to operate without conflict.
- 1/O mapped control for uninterrupted memory space.

I

•

#### **Overall Description**

• 24-bit OMA data transfers with the ability to cross 64K boundaries.

- An advanced, third generation Floppy Disk Controller (76SA or 8272A).
- An advanced digital data separator for reliable data transfers that eliminates adjustments.
- Provision for running both 5.25" and 8" floppy drives at the same time.
- On-board boot EPROM with the capability of supporting many different processor and peripheral boot routines.
- Software selectable floppy data rates to allow support of many drives.

## Installing the DISK 1B Board

#### Basic Jastallatloa

*Step* J. *Unpack the Board.* 

Along with the board, you will find two card extractors in the plastic bag.

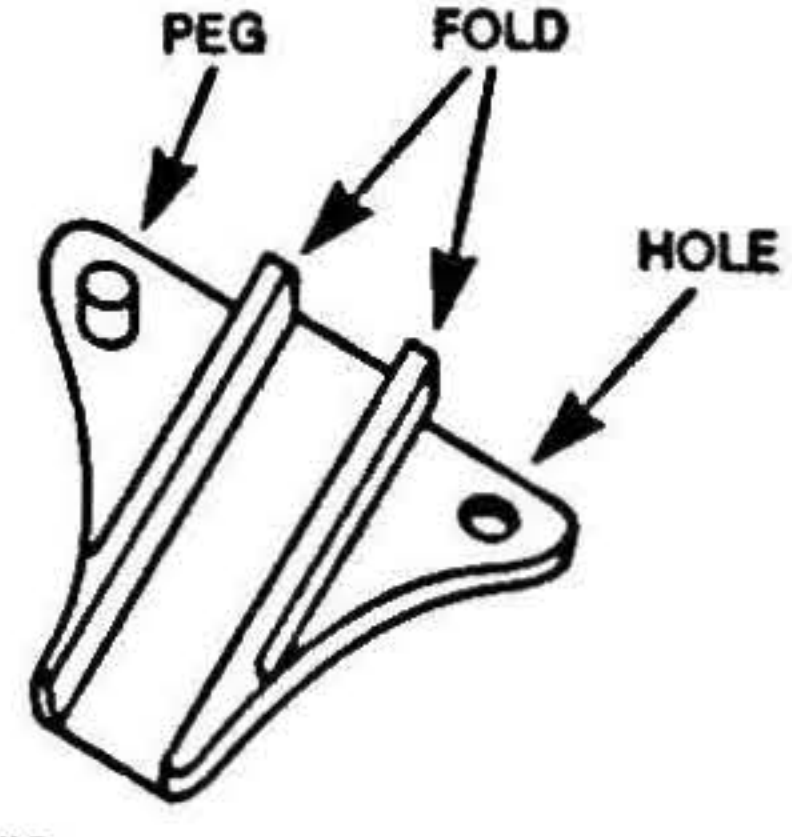

*Step 2. Install the Card Extractors.* 

#### CARD EXTRACTOR

NOTE: Make sure the long edge of the extractor is along the top edge of the board.

3. Repeat for left extractor.

- 1. Hold the board so the component side is toward you. (See diagram below.)
- *2.* Insert the peg on the card extractor into the hole in the right corner of the board. Fold the extractor over the board's edge until the extractor's bole snaps over the peg.

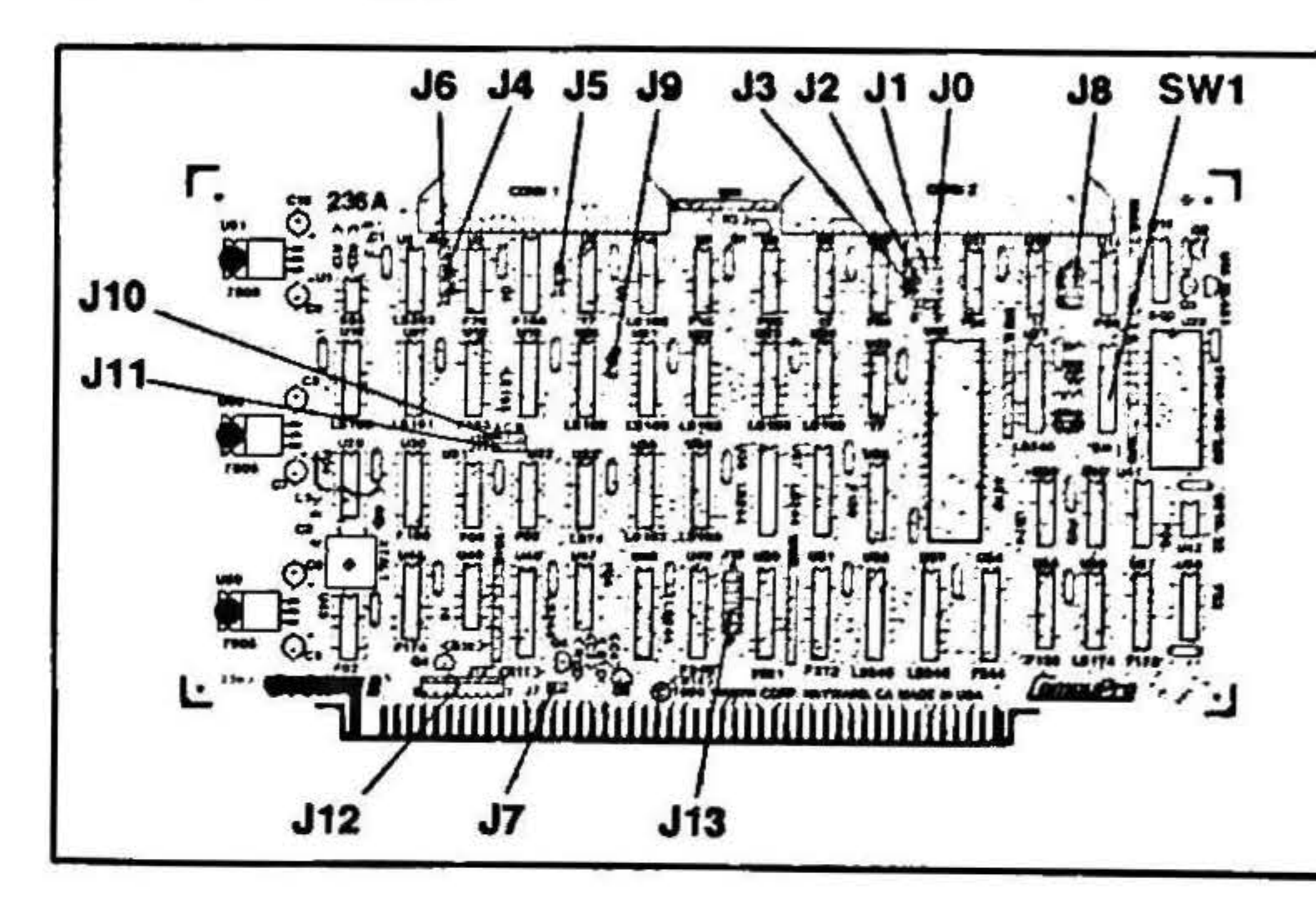

•

#### $Step 3. Check Switch and Jumper Settings$

I

I

l

j I

j

I I

• '

' I '

• I •

! '

For standard switch settings for a CompuPro operating system check the operating system Installation Guide. Otherwise, refer to the Switch Settings and Jumper Settings sections in this manual. The locations of the switch and jumpers on the board arc shown in the diagram on the preceding page.

**Step 4. How to Install Jumper Shunt Connectors** 

Jumper Shunts

A jumper shunt is a small plastic part used to connect two pins on the jumper connector. Jumper shunts should be installed notch side up.

IF: The board is not correctly jumpered.

THEN: Use a pair of needle nose pliers to gently remove, and carefully replace the jumper shunt in *its* proper location.

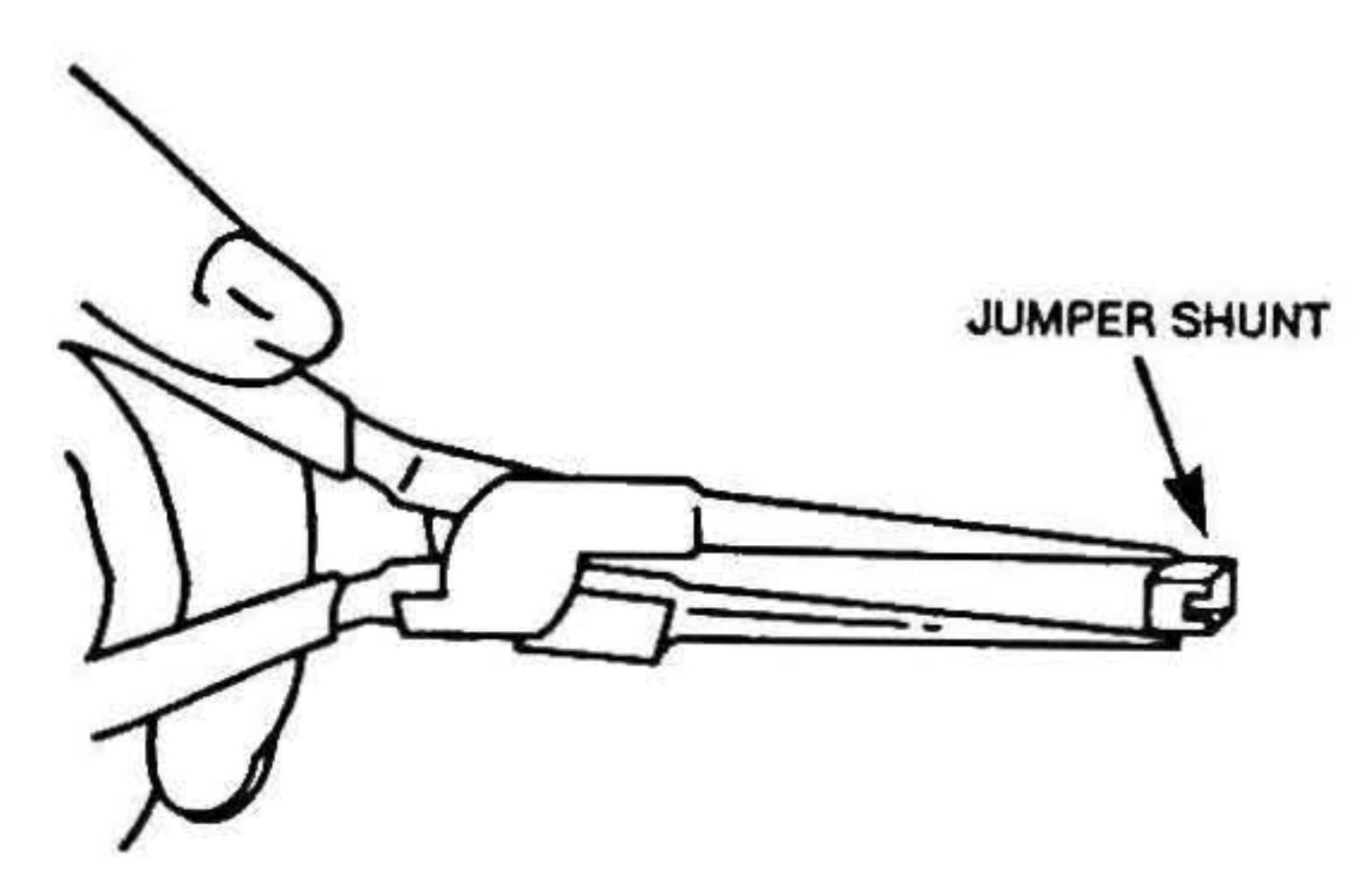

*Step 5. Insert the DISK 18 into the S-100 Bus.* 

The power to the system must be off. Place the board into a slot towards the back of the enclosure. The edge connector is offset. so the board fits only one way. Push down GENTLY until the board ls firmly Installed.

#### ./ Switch Settings

#### Switch Summary

The DISK 1B has a single 10-position dip-switch, SWI. which controls three functions: • '  $\left| \right|$ 

 $\cdot$ 

- The block size and addressing of the on-board EPROM (positions 1-8).
- Whether the EPROM is used to boot the system after a system reset (position 9).
- The polarity of a software readable switch (position 10).

Note that when a paddle is OFF, the corresponding address bit is high, and when a paddle is ON, the bit is low.

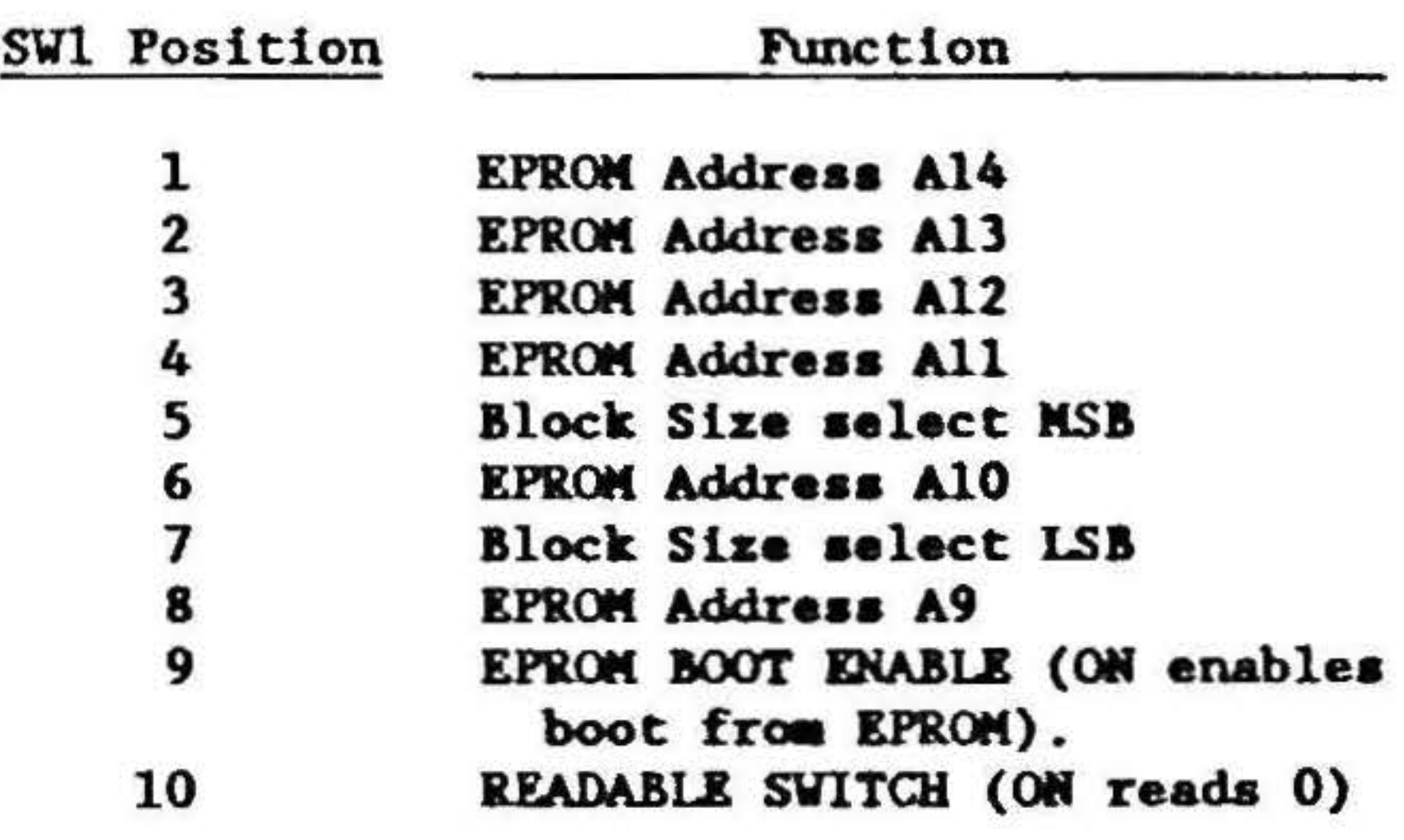

I . • . • . :

I

I

The address bits and corresponding switch positions are given in Table 2. The switch settings required for different block sizes are given in Table 3 for the different EPROMs allowed.

' I

•

I

l J

#### Switch Description

The on-board EPROM can be either a 2764 (8K by 8), 27128 (16K by 8). or 27256 (32K by 8) for total space from SK bytes to 32K bytes. On power-up or reset, the main processor looks to this memory space for instructions, using the EPROM as a "boot EPROM." The block size of the EPROM that is visible to the processor can be  $512$ , 1K, or 2K bytes. The total number of different routines available is equal to the EPROM size divided by the block size. For example, 16 different 512 byte routines are available using a 2764 EPROM, or 32 different JK byte routines arc available using a 27256 EPROM.

#### Table 2 • EPROM Addresses Selected by Switch SWt

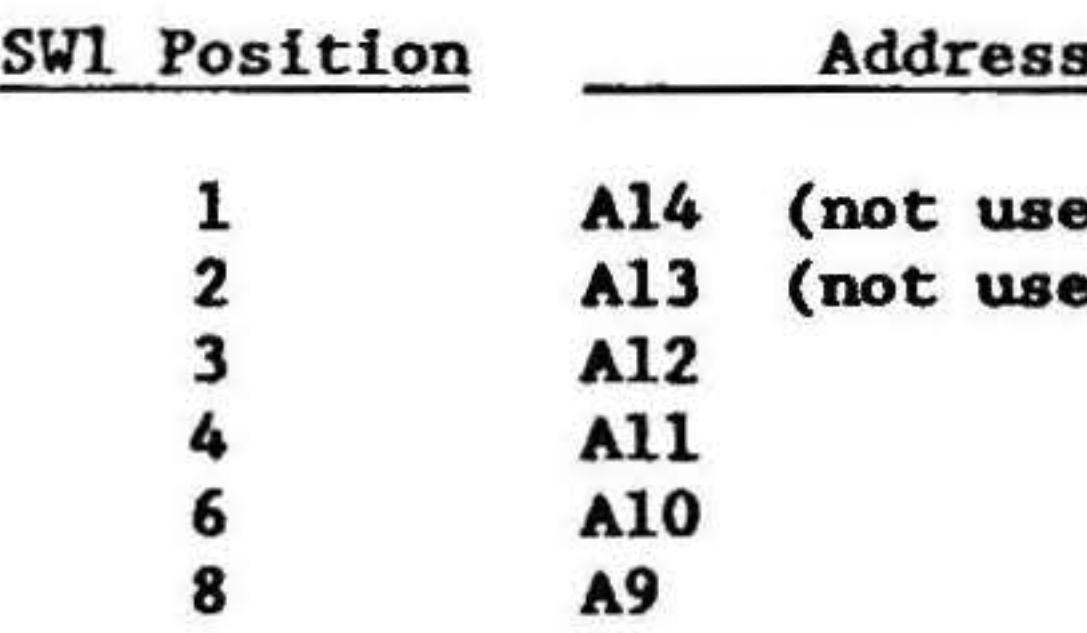

#### Table 3 - SW1 Settings for Different EPROMS and Block Sizes

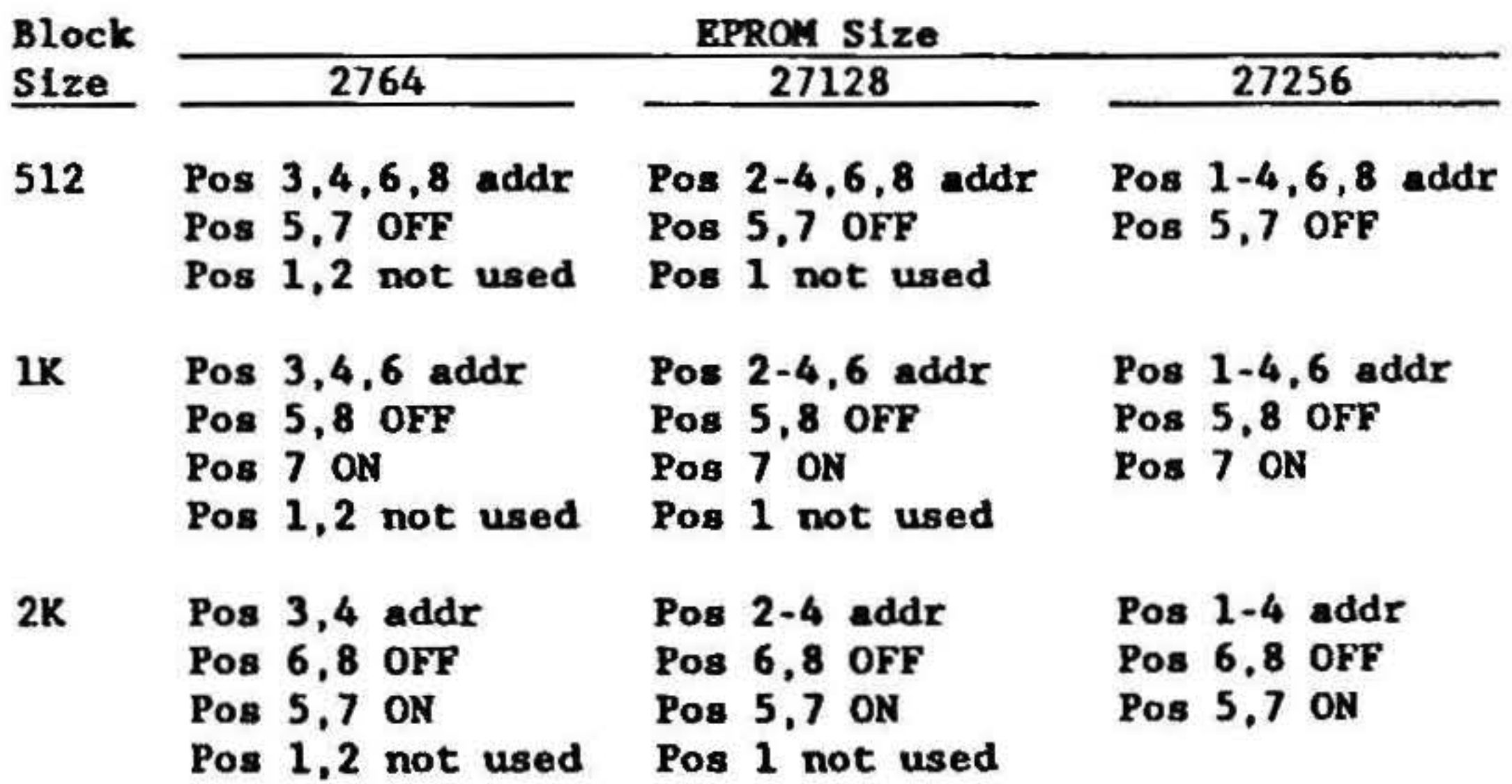

*s* 

#### on EPROM

ed in 2764, 27128) ed in 2764)

The boot EPROM on the DISK 1B contains software routines required to load the initial sectors of the disk operating system into memory for system startup ("boot up"). System RAM must be present from Oh to 7FFh for proper operation of the boot EPROM The diff ercnt routines in the EPROM allow different processor types (8086, 68K, etc.) to load the disk operating system from different devices (floppy disks, hard disks, etc.). As new processors and new boot devices arc added by CompuPro, the version of the boot EPROM installed on the DISK 18 may need to be changed. Please refer to the Software Installation Guide for the system to determine the appropriate switch settings for the particular boot EPROM on the DISK 1B.

SWl position 9 controls whether the boot EPROM is enabled after a system reset. The boot EPROM may be enabled by putting position 9 of SWI in the ON position, and disabled by placing it in the OFF position.

SWI position 10 can be read by the host CPU. When the host CPU reads this bit (bit 2 in relative  $1/O$  port 2), it will read a 0 when position 10 is ON, and a 1 when position 10 is OFF. This feature can be useful in systems to allow the software to determine what hardware is in the system. For example, in the CompuPro Concurrent DOS 8-16 Version *S.0*  operating system, when this position is ON, the software expects a SYSTEM SUPPORT I in the system, and when this position is OFF, the software expects a SYSTEM SUPPORT 2. The installation guide for the operating system on a particular computer will explain the function of this switch when used with that operating system.

Remember. the boot hardware on the DlSK I B board requires that memory respond to PHANTOM $•$  at the host processor's reset address. If the memory residing at this address docs not respond to PHANTOM<sup>\*</sup> and the boot EPROM is enabled, a bus conflict will occur and possible damage could result.

The DISK 1B has 13 jumpers that allow considerable flexibility. Jumpers J0-3 and J8 are the only ones on the board that have pins and tandem shunts installed. The rcmaining jumpers (J4-7, J9-13) are set with small traces on the board to the configuration that most users will want.

#### Table 4 - Summary of Jumpers

This completes the section on switches.

## Jumper Settings

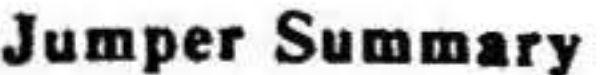

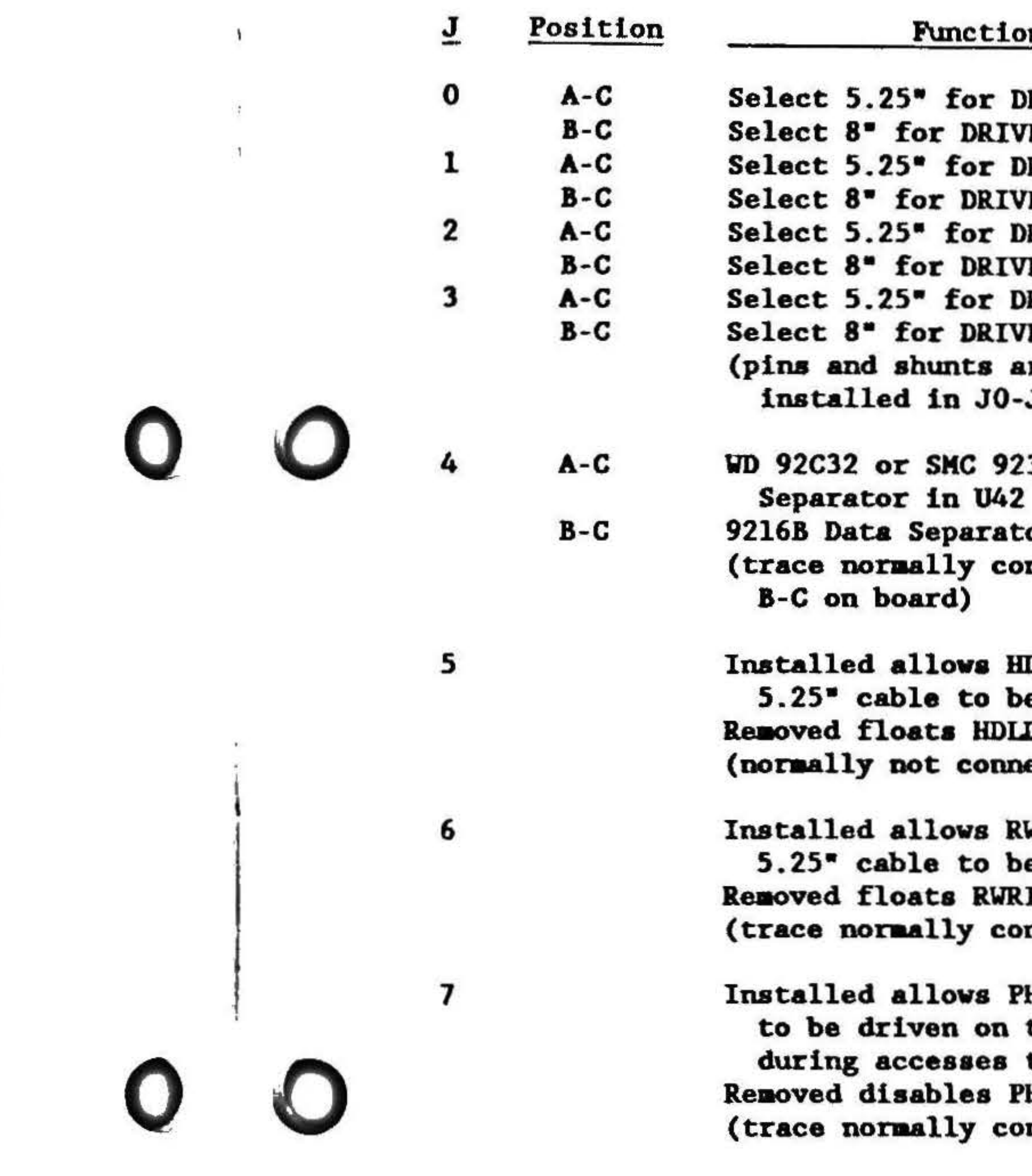

ion DRIVE 0 IVE 0 DRIVE 1 IVE 1 DRIVE 2 IVE 2 DRIVE 3 IVE 3 are 0-J3)

9236 Data ator in U42 connects

 $HDLD*$  (pin 4) on be driven. DLD\* dis-asserted. mected)

RWRITE\* (pin 2) on be drive. RITE\* dis-asserted. :onnects)

PHANTOM\* (pin  $67$ ) a the S-100 bus s to boot EPROM.  $PHANTOM*$  assertion.  $connects)$ 

#### Table 4 • Summary of Jumpers (Continued)

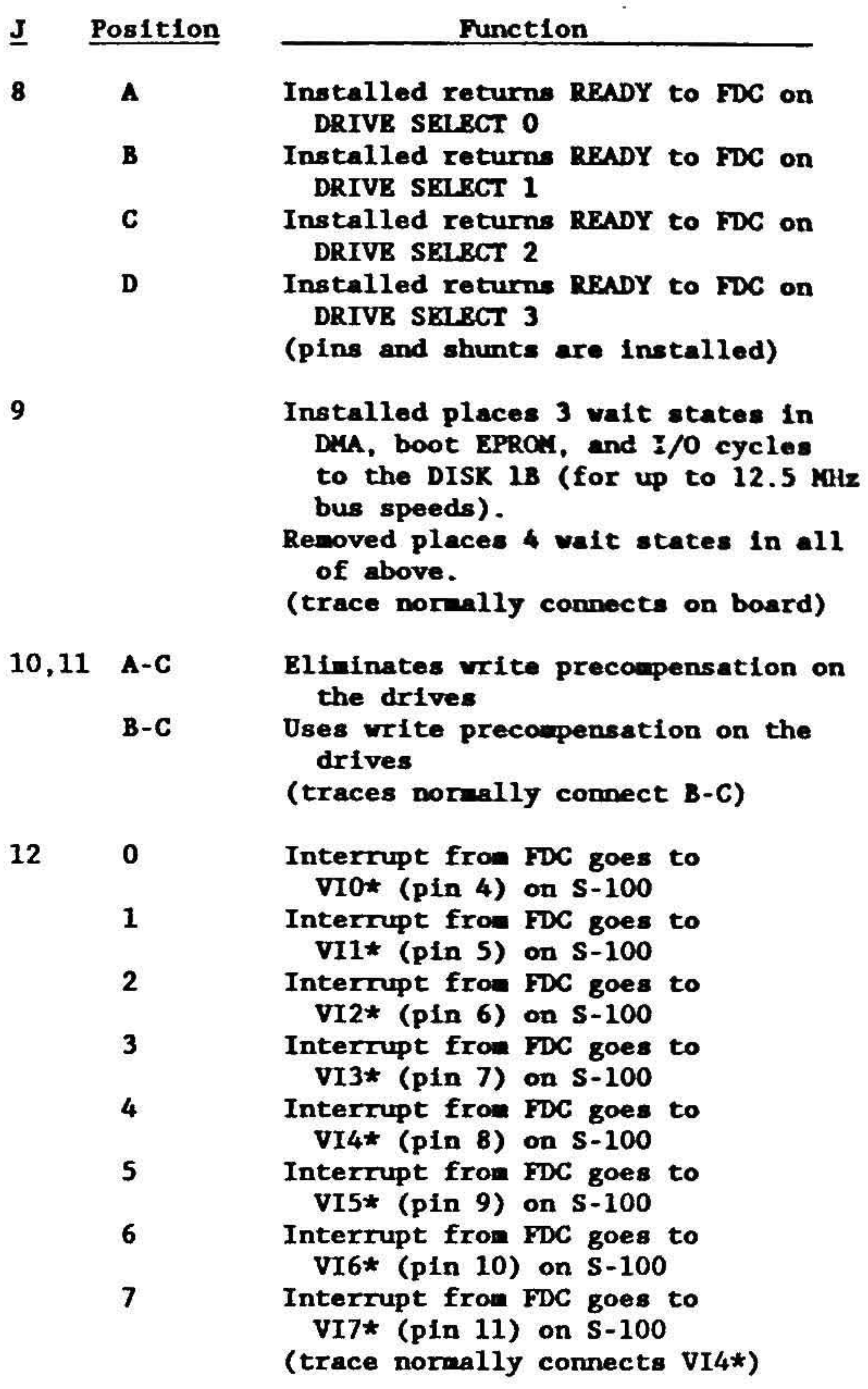

 $E$ 

8

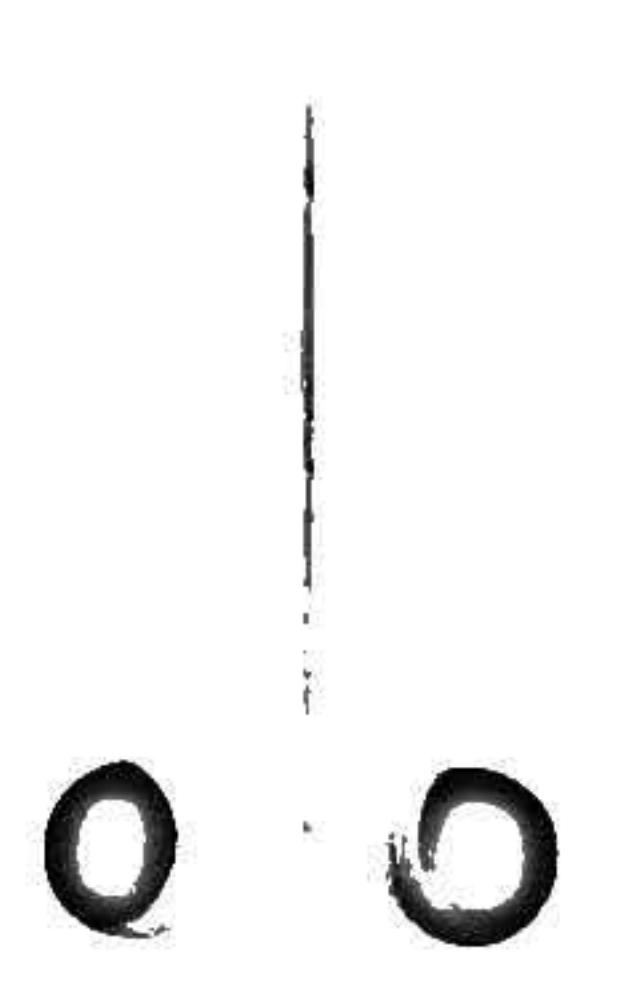

•

, . . .

## Table 4 - Summary of Jumpers (Continued)

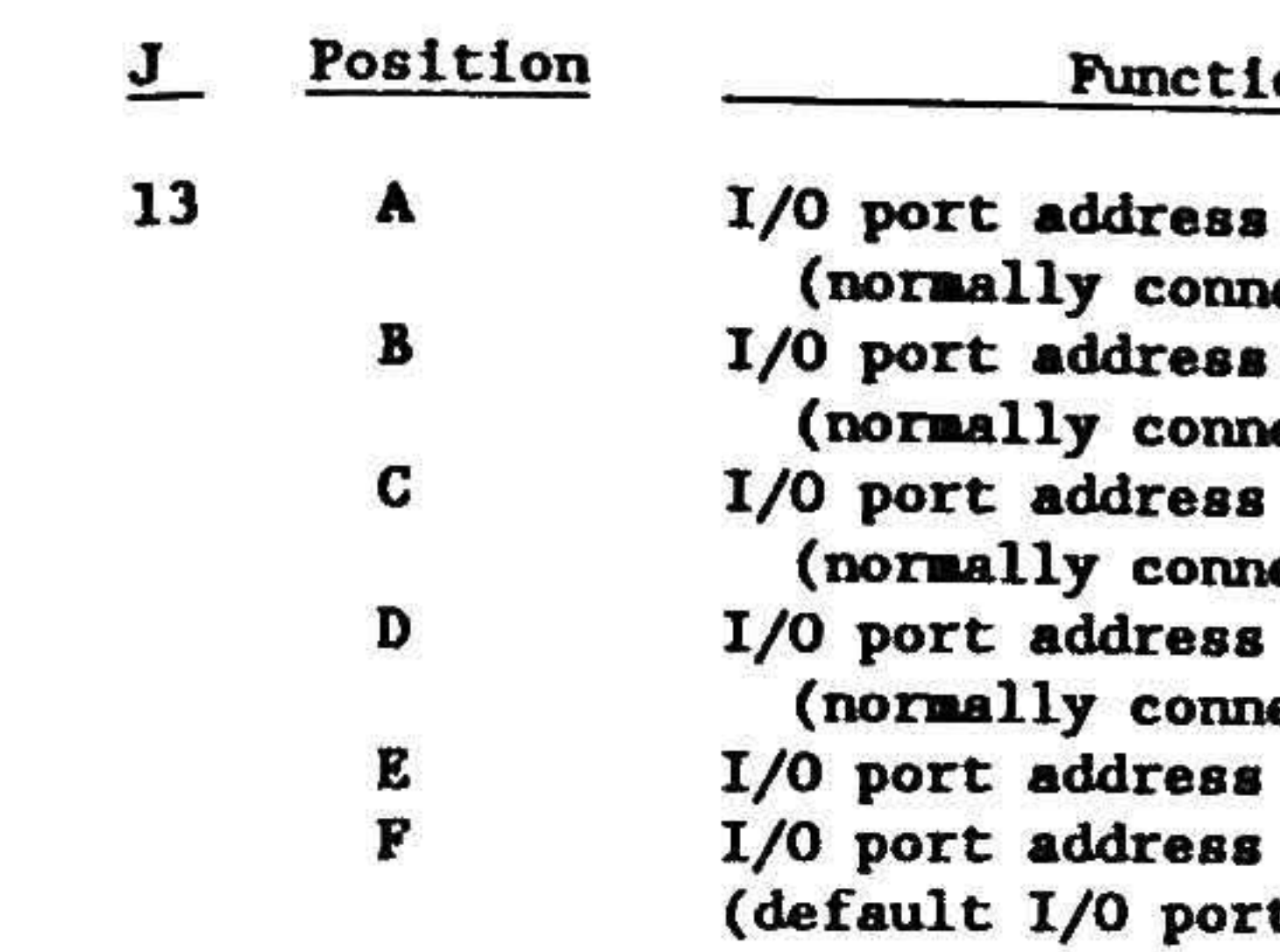

Note that when an address jumper is open, the corresponding address bit is high, and when an address jumper is connected, the bit is low.

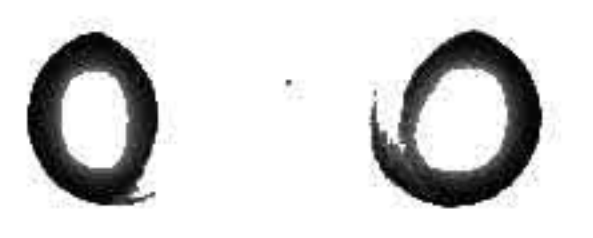

 $\mathcal{A}_1$ 

 $\mathcal{I}$ 

 $\mathcal{L}$ 

<u>lon</u>  $\mathbf{A2}$ ected)  $A3$ ected) A4 lected) A5 lected) A6 (normally open) A7 (normally open) [/O ports are COh to C3h)

#### Jumper Description

•

..

For example, if an 8" drive was jumpered as drive 0, and a *S.25"* drive was jumpered as drive 2. JO must be set to B-C, and J2 must be set to A-C. JO through J3 have pins and shunts installed at the factory. These must be set to the configuration of the target system.

Jumper J4 selects different clock rates for the digital data separator in U42. If a shunt is placed across B-C, a 9216B from either SMC (Standard Microsystems Corp.) or WD (Western Digital) must be in U42. The 92168 is the standard performance part, and can be used with good quality drives that have low jitter in their read data stream. The higher performance WD 92C32 or SMC 9236 requires J4 to be set to A-C. Some drives with more jitter in their read data stream may require this higher performance part for reliable operation. J4 normally has no pins installed and has a trace across 8-C. This can be cut and pins installed to change the setting.

Jumper J5 allows the DISK 1B to assert HDLD<sup>®</sup> (Head Load, pin 4) on the 34 pin *S.25"* cable. With *JS* removed (as shipped), the DISK l B will never assert HOLD•. Most *s.2s•* drives automatically load the head when MTR ON• (Motor On. pin 16) and DRIVE SELECT\* (DRS0-3<sup>\*</sup>, pins 6, 10, 12, or 14) arc asserted. Please refer to the drive specification for information on how a particular drive works. If a drive docs need HOLD\* to be asserted, *JS* should then be installed. Setting bit D2 in relative port 0h low then asserts HDLD<sup>\*</sup>. On reset, when J5 is installed, HDLD<sup>\*</sup> is asserted.

Jumper J6 allows the DISK 1B to assert RWRITE<sup>®</sup> (Reduced Write, pin 2) on the 34 pin 5.25" cable. This jumper is normally connected with a trace on the solder side of the board. When writing certain types of diskettes on certain types of drives, asserting this line is necessary for error free writing. Most drives don't care about this line, and some drives use this line for different functions. The drive manual must be consulted on use of this signal. Setting bit D4 in relative port 0h low asserts RWRITE<sup>\*</sup>. On reset, when J6 is installed, RWRITE<sup>\*</sup> is asserted.

•

Jumper J7 allows PHANTOM<sup>®</sup> (pin 67) on the S-100 bus to be asserted when the host CPU is reading the boot EPROM. J7 is normally connected with a trace on the solder side of the board. If the standard boot EPROM on the DISK lB is used, this jumper must be connected. If it is ever necessary to disconnect PHANTOM<sup>\*</sup>, this jumper can be cut.

-

Jumpers J0 through J3 select which drives are 5.25<sup>°</sup> and which are 8". Each drive connected to the DISK 1B must be jumpered (on the drive) for a different drive select. JO through J3 then must be set on the DISK ID to correspond to which drives are 8" and which drives are 5.25". A shunt across A-C selects 5.25"; a shunt across B-C selects 8".

I

•

Jumper J8 is a four position jumper that allows READY to be asserted to the 76SA or 8272A floppy disk controller (FDC) automatically whenever a particular drive is selected. This is necessary as some floppy drives do not assert READY in the manner that the floppy disk controller needs it. Install a jumper according to the following table depending on which drives need READY to be driven automatically. Jumpers should not be installed if a drive returns READY normally.

#### Table 5 - READY to FDC oa DRIVE SELECT

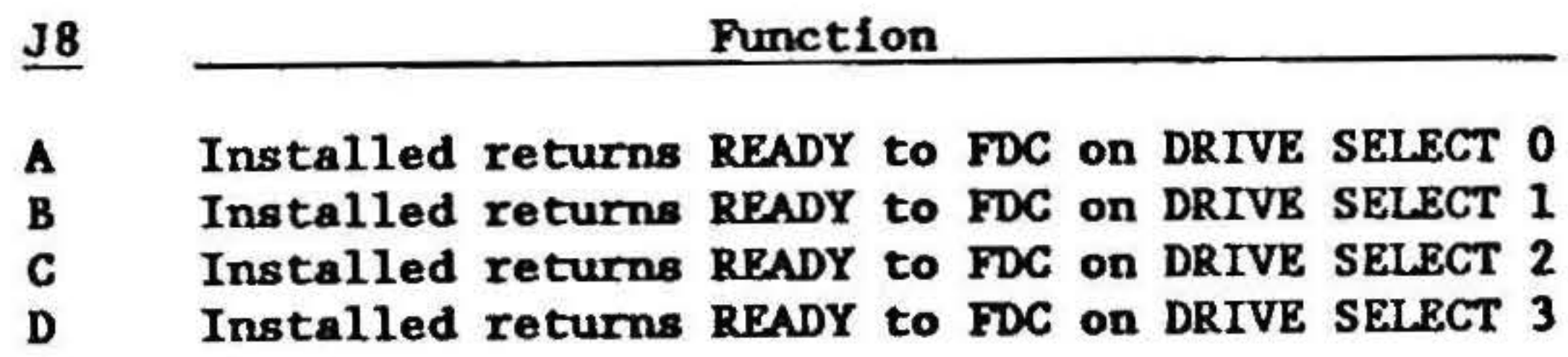

Jumper J9 selects between three and four wait states inserted on DISK 1B DMA cycles, I/O cycles to the DISK 1B, and memory reads from the boot EPROM. In systems up to 12.S MHz, 3 wait states are adequate for all the above type of cycles. Thus, J9 is connected by a small trace on the solder side of the board. If it is ever necessary to move to 4 wait states, cut the small trace connecting J9 on the solder side of the board.

Jumper J10 and J11 control whether write precompensation is used when writing the floppy disks. Both jumpers must be set the same way. Most drives accept 2SO ns of write precompensation, and thus J10 and J11 are connected on the component side of the board across B-C. If it ever necessary to eliminate write precompensation for all the drives, the traces across B-C on J10 and J11 should be cut, and jumpers should be installed across A-C of J10 and J11.

Jumper J12 is an eight position jumper that selects which S-100 vectored interrupt (VI) is asserted when the floppy disk controller asserts an interrupt. Any VI from VI0<sup>\*</sup> (position 0) to VJ7• (position 7) can be asserted by placing a jumper across the proper position. As CompuPro systems use VJ4• for the DISK 1B, there is a small trace on the solder side of the board connecting position 4. If it is necessary to use another interrupt for the DISK 1B, cut the small trace and install a jumper in the proper position.

Jumper J13 is a six position jumper that selects what base  $1/O$  port the DISK 1B's 4  $1/O$  ports are located at. The DISK 1B uses 8 bit address decoding. An installed jumper selects a 0 for the address bit. and a removed jumper selects a l. The following table shows which position of J13 (A-F) stands for which bit of address.

#### Table 6 - Jumper J13 I/O Port Addressing

As the standard CompuPro address for the DISK 1B is OCOh-OC3h, traces on the component side of the board normally connect position A through D to select this address. If it is ever necessary to change this address, the small traces can be cut and jumpers installed.

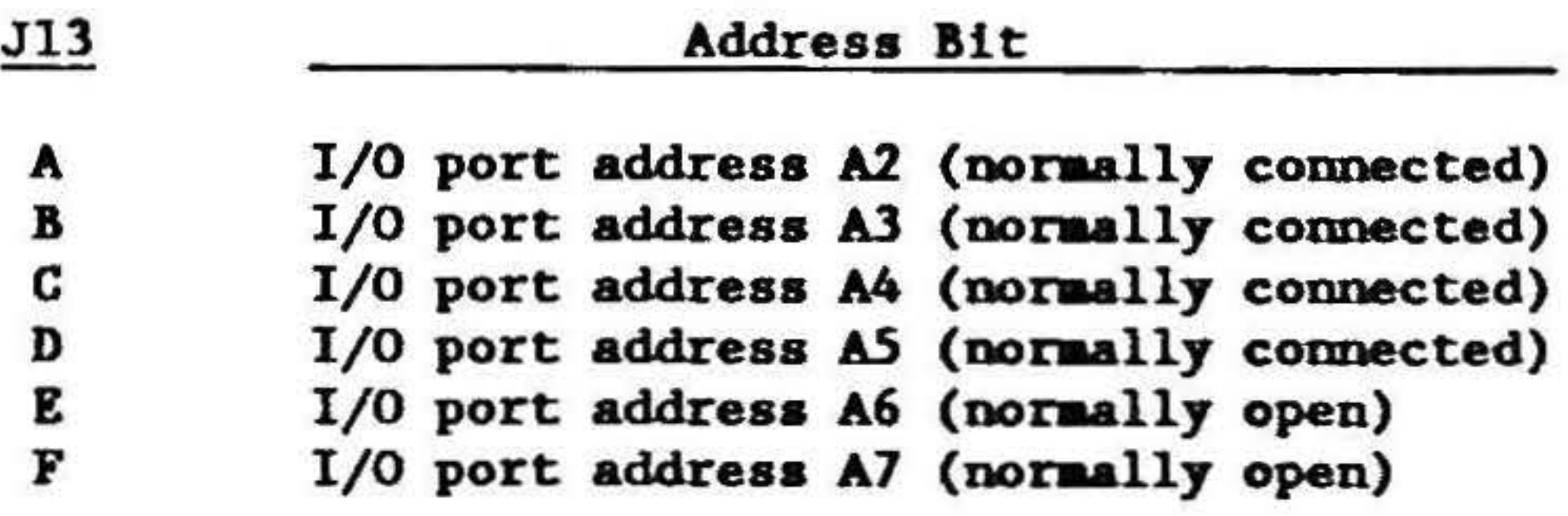

(default 1/0 porta are COb to C3h)

This completes the section on jumpers.

I

;

'

' J • I . The DISK 1B interface uses a block of four port addresses for communication between it and the host processor. After boot, DISK 1B occupies no memory space of the host processor and performs all data transfers via OMA. The address of the first port is jumper settable to any  $1/O$  address which is a multiple of four. The ports will be referred to as relative ports 0 • 3. Sec the section on jumper settings for how to set the I/O port address.

## Functional Description

#### Disk Interface Port Map

#### Table 7 - 1/0 Port Overview

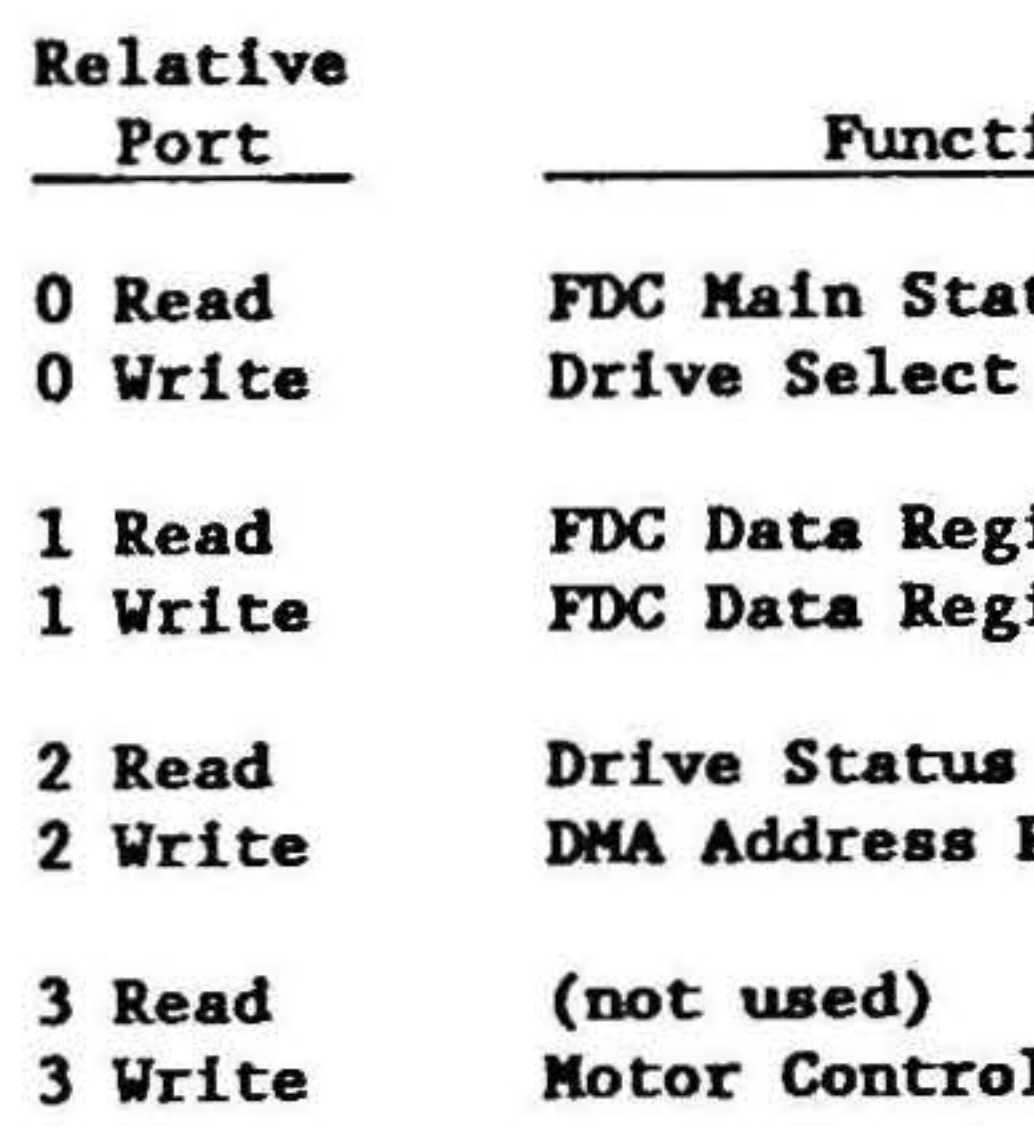

#### *F DC Main Status Register* (read only)

This is the main status register of the FDC chip. It may be read to obtain the status of the drives and the controller chip. Please refer to the 8272A/765A data sheet for a description of the bits in this register. Sec appendix 2 for information on obtaining the 8272A data sheet.

ion

tus Register Register

*ister* ister

Register Register

1 Register

•

#### *Drive Select Register* (write only)

The Drive Select Register controls a number of different functions on the DISK 1B. Bit 7 allows the DISK 1B to force a hard reset to the FDC. Bits 6 and *5* allow the selection of four different floppy disk data rates. Bit 4 allows the DISK 1B to assert reduced write (RWRITE<sup>\*</sup>, pin 2) to 5.25<sup>\*</sup> drives. Bit 3 allows the assertion of TS (two-sided) to the FDC when using *s.2s·* drives. Finally, bit 2 allows the DISK 1B to assert head load (HDLD<sup>\*</sup>, pin 4) to 5.25<sup>\*</sup> drives. Bits 1 and 0 arc not used and should be set 0. The bit positions and function arc shown in the following table.

#### Table 8 - Drive Select Register Description (Port 0)

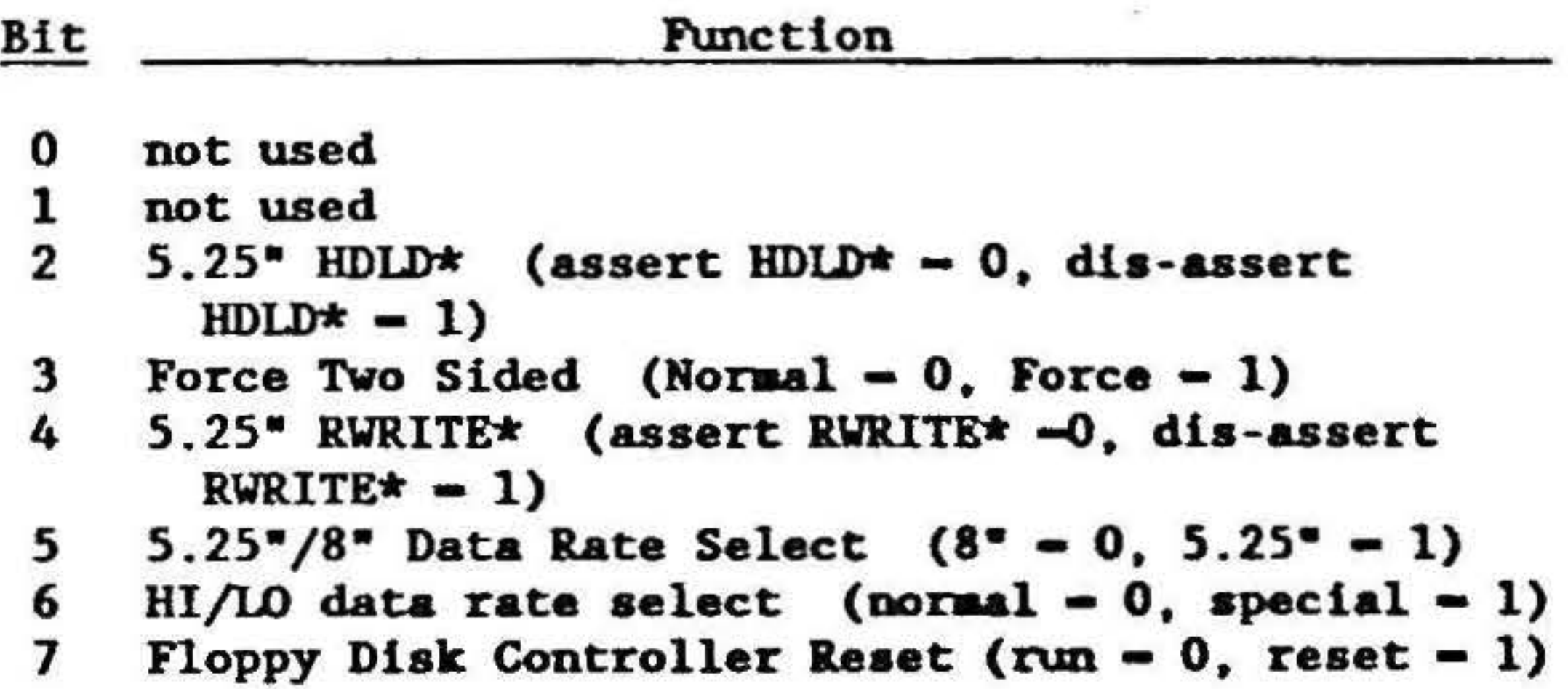

The Drive Status Register allows software to poll a drive's READY<sup>\*</sup> status, view the drive's INDEX<sup>\*</sup> pulse, check the FDC interrupt status, and read the readable switch. The bit positions arc shown in the following table.

#### FDC Data *Register* (read/write)

The FDC Main Data Register is the main communication path between the host system and the FDC chip. All command and result status pass through this register.

> NOTE: Bit 7 controls both &• floppy and  $5.25$  floppy motors.

#### *Drive Status Register* (read only)

#### Table 9 - Drive Status Register Description (Port 2)

•

•

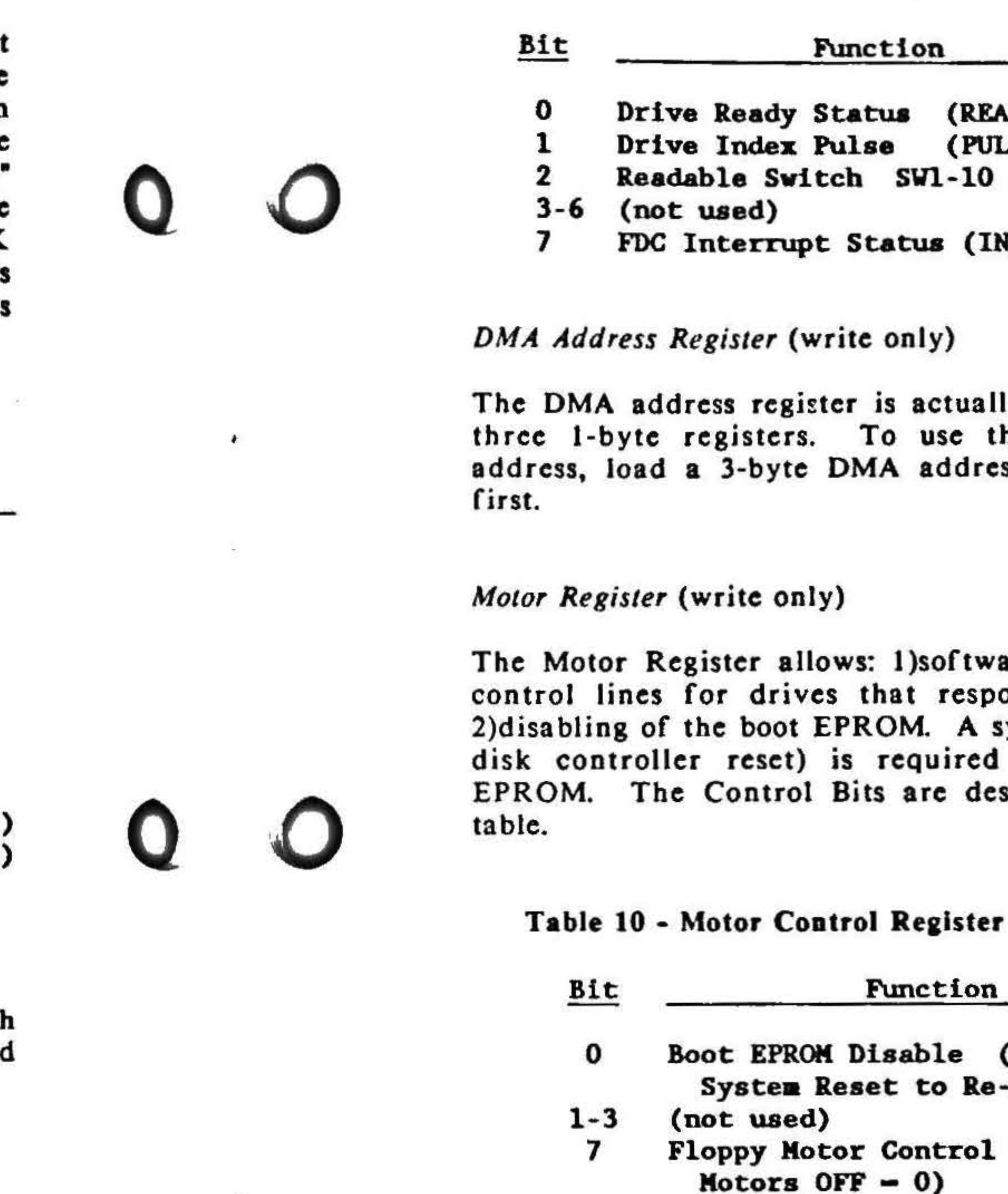

 $\texttt{EADY}$  - 1)  $VISE - 1)$  $0 (ON - 0, OFF - 1)$ 

INTERRUPT ACTIVE - 1)

ally a push-down stack of this register to load an ress most significant byte

ware setting of the motor pond to these lines and, system reset (not a floppy ed to re-enable the boot described in the following

ter Description (Port 3)

 $(Disable - 0,$ ke-enable)

 $1$  (Motors ON - 1,

' • .

. . .

י<br>'י  $\ddot{\phantom{1}}$ I .

.  $\ddot{\phantom{1}}$ • I •

t

I

I . l

> I ,

l

I

 $\mathbf{I}$ 

I

~

#### Data Rate Select

Two bits arc provided in the drive select register to choose

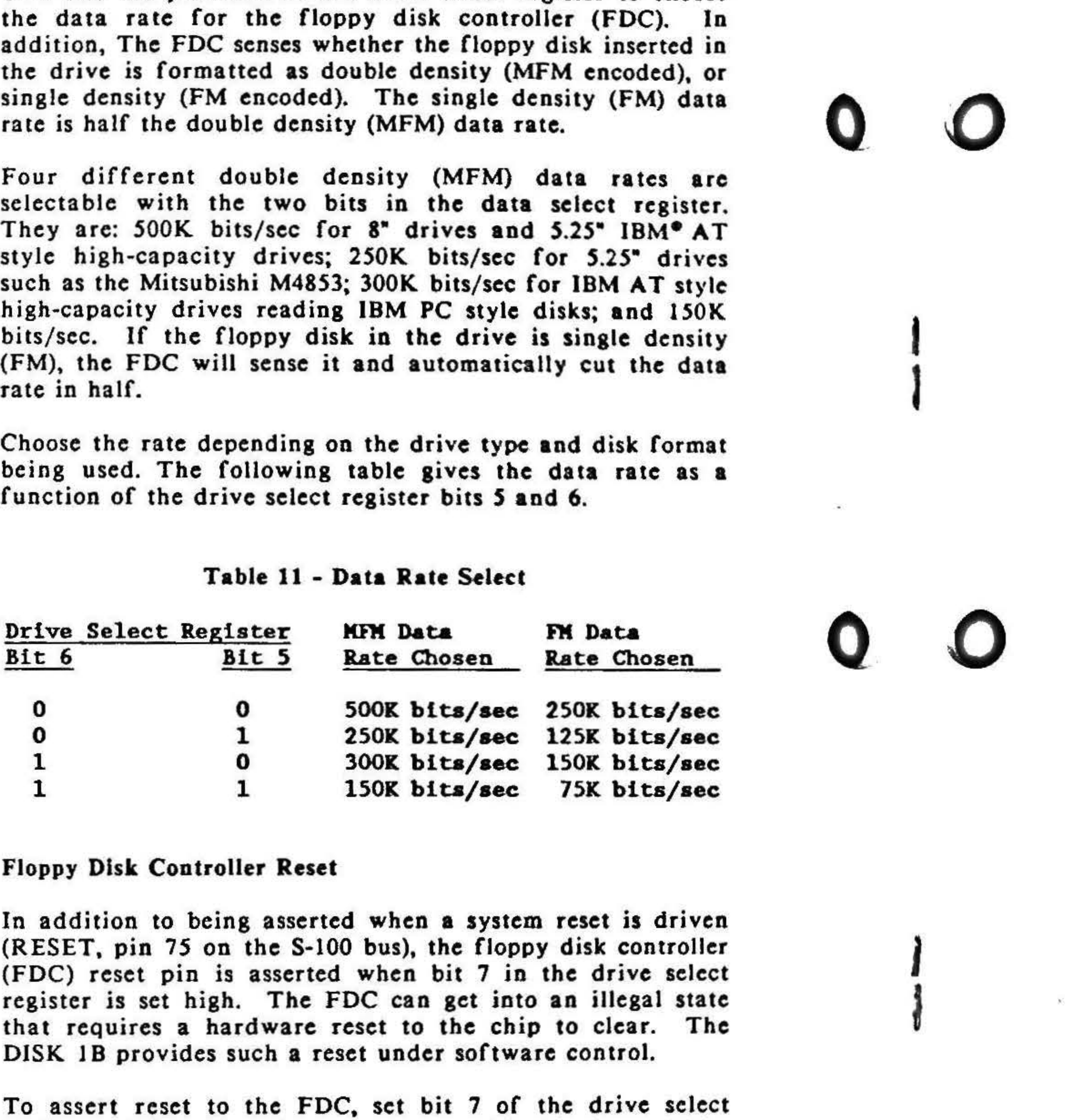

The DISK 1B inserts wait states into the boot EPROM read as well as the I/O and DMA read and write cycles when fast processors arc being used. In systems with system clock speeds up to 12.S MHz. jumper J9 should be installed to select three wait states. J9 can be removed if four wait states are needed.

The DISK 1B controller allows multiple DMA devices to be active on the S-100 bus at one time. As long as a OMA board (temporary bus master) conforms to the IEEE 696/S·lOO specifications concerning OMA arbitration and prioritization, up to 16 different bus masters may gain use of the bus in order of their assigned priority. Remember, there should never be more than one temporary bus master at a given priority level.

The priority of the DISK 1B board is fixed at OFh, the highest possible value. Make sure that no other OMA device *in* the system is set to OFh.

register high. To release reset, set this bit low. Make sure that an adequate width reset pulse (at least 7 microseconds) is given to the floppy disk controller. Also make sure to delay for about the same length of time after reset is released before sending new commands to the FDC.

•

#### Interrupts

The DISK lB is capable of running in either a polled mode or an interrupt-driven mode that is particularly suited for multi-user environments. The DRIVE STATUS port (relative port 2) allows software to sample the interrupt output of the floppy disk controller on data bit 7. To run in an interrupt driven mode, the interrupt output of the floppy disk controller is driven onto one of the vectored interrupt lines ( $V10^*$  thru  $V17^*$ ) of the S-100 bus. This is accomplished by installing a jumper shunt or #30 wrap wire across the posts (if installed) at jumper location J12, positions 0-7. Jumpers 0 thru 7 correspond directly to V10<sup>\*</sup> thru VI?•. All CompuPro software uses VJ4• for the floppy disk interrupt.

#### Walt State Enable

#### Arbiter and Priority Selection

#### Motor Control Enable

A bit is provided in the Motor Control Register to control the four designated motor control lines for the g• floppy drives, and one motor control line for 5.25<sup>\*</sup> miniflop Some drives may not respond to these lines. By control the contents of this bit, the drives may have their mo turned "ON" or "OFF". In addition, this register has automatic timeout feature that turns all the motors "C approximately 15 seconds after the last access to controller. Any access of the board resets this timer the JS seconds starts again.

The boot EPROM contains the software routines require load the initial sectors of the disk operating system memory for system startup. A complete description of functions and capabilities of the boot EPROM addressing well as how to set SW1 to use it is given in the Switch Settings section of this manual.

#### Boot EPROM

 $\frac{1}{2}$ 

--·

On power-up, when SWI position 9 is ON, the boot EPROM appear as memory at the host CPU's reset address and fact, at all memory addresses. The DISK IB will a PHANTOM<sup>\*</sup> and provide data to the host CPU on every memory read cycle. The DISK 1B will not assert PHANTOM\* du memory write or  $1/O$  cycles from the host CPU. This the host CPU can write to system RAM and command the DIS during boot up. The host CPU will continue to read from boot EPROM until a "I" is written to the motor control register bit 7. This will turn the boot EPROM off until the system is reset, regardless of what is written to this bit after the "1" is.

•

#### DISK 1B Connector Pinouts

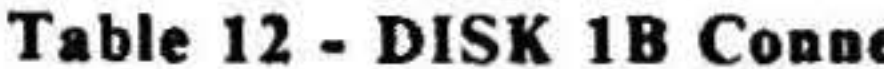

I

'

All odd pins ground on both cables.

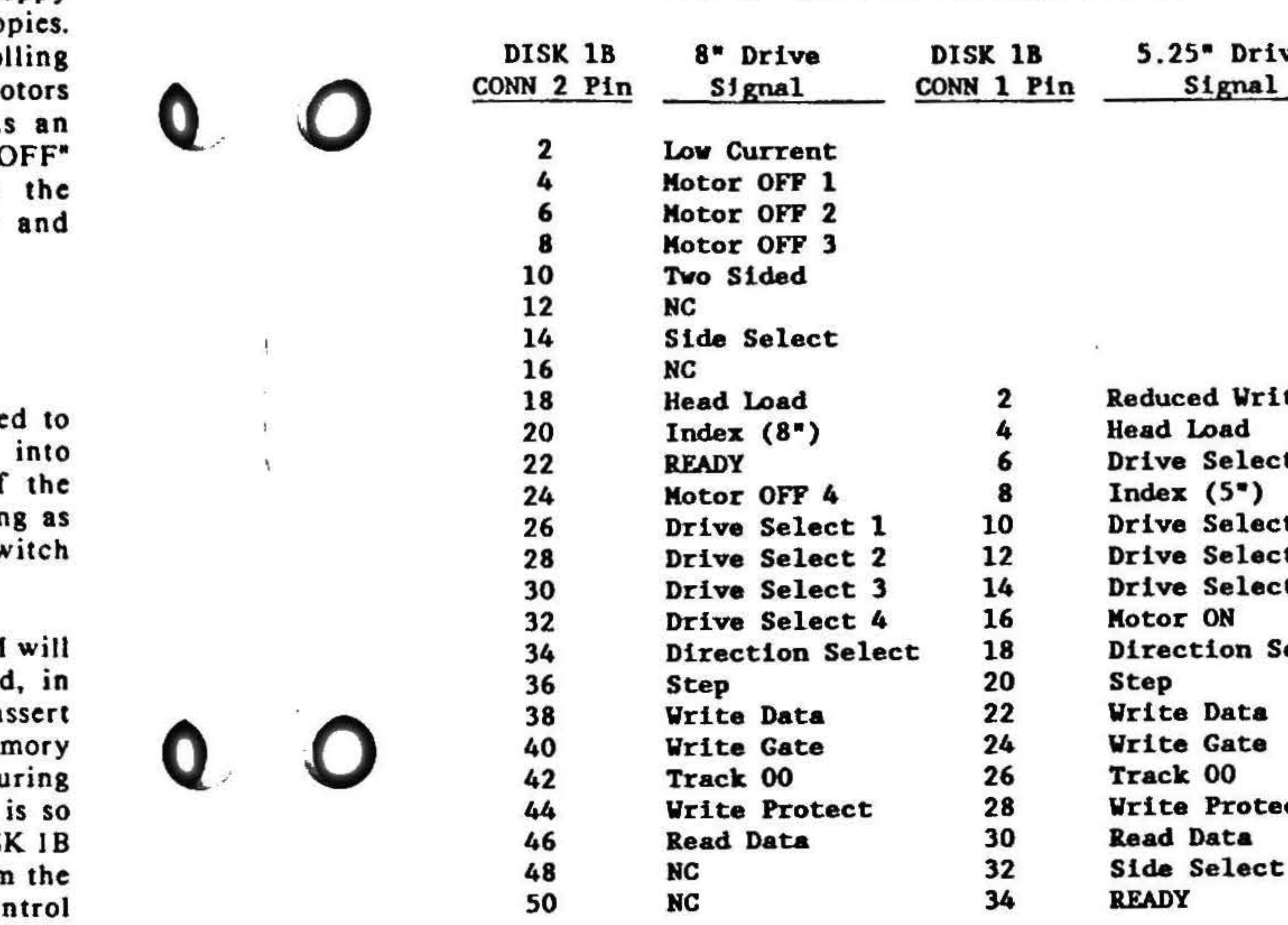

19

#### ector Pinouts

1B 5.25<sup>\*</sup> Drive

Reduced Write Head Load Drive Select 4  $Index(5<sup>*</sup>)$ Drive Select 1 Drive Select 2 Drive Select 3 Motor ON Direction Select Write Data **Write Gate** 42 Track *00* 26 Track 00 **Write Protect Read Data** Side Select<br>READY

•

#### Minifloppy Drives

Several things must be considered when using minifloppy drives with the DISK IB, and these arc listed below.

> $\frac{1}{2}$ • • j J

Not all floppy disk controllers generate true IBM compatible 3740 and System 34 formats even though they claim to. Therefore, it is strongly recommended that the DISK 1B not be used to copy data onto a diskette that has been formatted by another controller! The proper procedure is to format diskettes using the DISK 18, and copy the contents of other diskettes onto the newly formatted diskettes.

- Most minifloppy drives use data rates that arc different from that of 8" drives, therefore, the clock frequency of the FDC and other circuitry must be changed. This is accomplished by setting bits *S* and 6 in the Drive Select Register. After this is done, at least *S* microseconds must elapse before sending anything to the FDC to let it settle down, and then new specify instructions must be sent to the FDC. Since the clock to the FDC is now different, the specify values must be modified accordingly (refer to the FDC data sheet).
- Since almost all minifloppy drives have a Motor Control Line, there is a time lapse of about 0.5 second between turning the drive motor ON and when it comes up to speed. The motor must be up to speed before attempting to read or write to the drive. The MOTOR REGISTER will automatically time out and shut off the drives after approximately 15 seconds when there is no activity on the drive.
- Some minifloppies have a READY line and some do not. If the drive docs, leave the corresponding jumper on J8 disconnected. If the drive does not generate READY, the corresponding position on JS will need to be jumpcrcd so that the REA DY line of the FDC is driven when the drive is selected. This will make the FDC think that the drive is ready whenever the drive is selected. Other means (such as polling) must be employed to sec when the drive is really ready.
- Since minifloppy drives do not have a signal that tells the FDC that a floppy is single or double sided, this must be handled with external logic. This is accomplished by setting the Force Two Sided line (F2S) when a double sided floppy is used. The reason for this is that the FDC will not access the second side of a diskette when it thinks the diskette is single sided.

If the other controller generates a true IBM type format, or the diskettes were formatted by IBM, they will not have to be formatted before using them with the DISK 1B.

#### Specifications for 8" Floppy Disk Drives

•

I /

I

 $\blacksquare$ 

\

• .

I

I I I

l

.

• •

J •

For the disk drives, the SO-pin cable connecting CONN 2 of the DISK 1B to 8" floppy drives is standard except that the stepper motors must be enabled at all times (not tied to drive select or head load). This causes the steppers to be powered at all times (they will get warm), and allows stepping without the lamp on the front of the drive being ·oN" (so be careful). In addition, do not tie the head load signal to drive select since the 76SA/8272A is always scanning the drives (this would result in a buzz). Use standard 50-pin ribbon cable to connect the drives to the controller, and terminate the last drive in the line as specified in the drive manual.

NOTE: Due to the steppers being enabled at all times, the disk power supply must be able to handle full load on the +24V line all the times and the drive enclosure must have adequate cooling.

#### Specifications for 5.25" Minifloppy Disk Drives

If the minifloppy drive has a head load line, install the appropriate jumper to bring the head load out to pin 4. Otherwise, jumper the minifloppy so the heads load on drive select. Set the drive select so READY is generated only when the drive is selected and a diskette is spinning in the drive. If possible, READY should go false when the drive door is opened.

 $\sim$   $\sim$ 

 $\mathbf{M}$  .

 $\mathcal{O}$ 

 $\alpha$ 

 $\sim 10^{-1}$ 

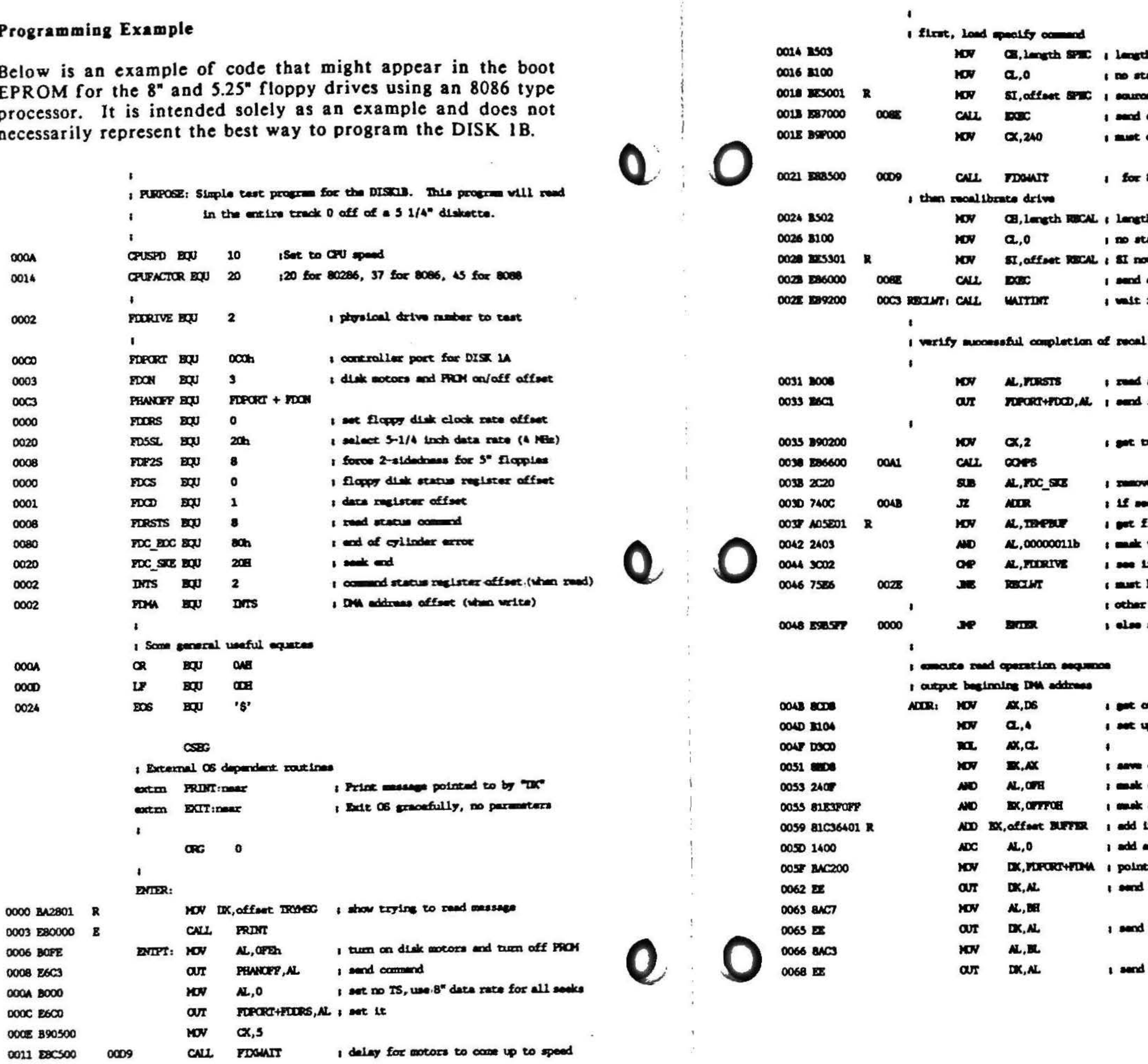

23

th of specify commend into counter atus bytes returned ce index points to spacify commend **commend** delay for 240 MS after specify command

8272a to stablize

th of recalibrate drive haad command tatus bytes for this commend w points to recalibrate commend commend for interrupt complete bit

librate commend

status command 红

no status bytas

ve seek and bit esk and, no other errors -- done first status byte again to drive select bits only if this was desired drive have been ready line change for some drive, wait for something also to happen some real error, so start again

ourrent data segment p for 4 bit shift (\*16)

copy in EX for lower address calculation off to high nybble only off high nybble from rest of address in local buffer offset any carry to high nybble to due address port high nybble

middle byte

low byte

: read all data on track 0 to get the cold boot secondary loader **CALL** ; set up the 5 1/4" data rate FDG5 0069 ERSEDO **DOCA** CH, length READ ; length of read track commend 006C R509 **MOV**  $a,7$ I get max status bytes back **OOSE B107 MOV** SI, offset READ ; point to reed commend 0070 BE5501 R **YOV** CALL **EXEC** ; send commend 0073 ES1800 **OOSE AX, [BX]** ; pick up first two status bytes **MOV** 0076 8807 0078 25F8FF I strip the head and drive select **AND** AX, OFFFER SUB AX, (FDC\_BOC\*256)+40H ; remove Brd of Cylinder error a 007B 2D4080 r completion status ; if "abnormal ending" caused by "end of cylinder" error, then re 007E 7405 0085 JZ. **READOX** MOV DK.offset ENNISG 0080 BA1101 R 0088 **PERIOR** 0083 EB03 **JPS** : print error massage and exit 0085 BA0001 N READOK: HOV DK, offset ORNSG ; show read ok massage **PRINT** 0088 E80000 E PERROR: CALL i at console 008B E90000 E ЭÆ EXIT s and exit to OS should never return ; send a command to the 8272a floppy disk controller SI so commend block OH <br />
number of bytes to catput to controller CL => number of bytes to imput to status buffer OOBE PC  $\alpha$ EXEC: ; clear direction for subsequent co OOBF 9CFA PUSHE ! CLI : disable ints during command ser 0091 E82800 OGBC EXECUP: CALL ; wait for request to service mas GETROM 0094 AC ; otherwise, load command byte LCD<sub>58</sub> 0095 E6C1 ; and send it FORGRI+FDCD, AL  $\alpha r$ 0097 FECD DEC ; count this byte as sent Œ 0099 75F6 0091 **JNZ EXECUP** ; loop until all bytes sent 0098 9D POPP 009C E317 **OOB5 JOIZ** I eacht now if no status bytes **EXECO**  $\mathbf{1}$ 00C3 009E E82200 **CALL WAITINT** ; wait for command to complete ; Get completion status byte(s) into TEMBUF buffer. : Entry CX = Number of status byte to read in : Exit AL = first status byte with drive select removed EX = pointer to status byte buffer 00A1 BB5E01 R GOMPS: MOV EX, offset TEMPBUF ; point to status buffer address 00AA E81500 OOBC GOMPS2: CALL **GETROM** ; wait for request to service mas OOA7 EAC1 AL, FIPORT+FDOD ; get a status byte **IN** 00A9 8807  $[XX]$ ,  $AL$ **MOV** 

 $\theta_{\rm tot} = \theta_{\rm b}$ 

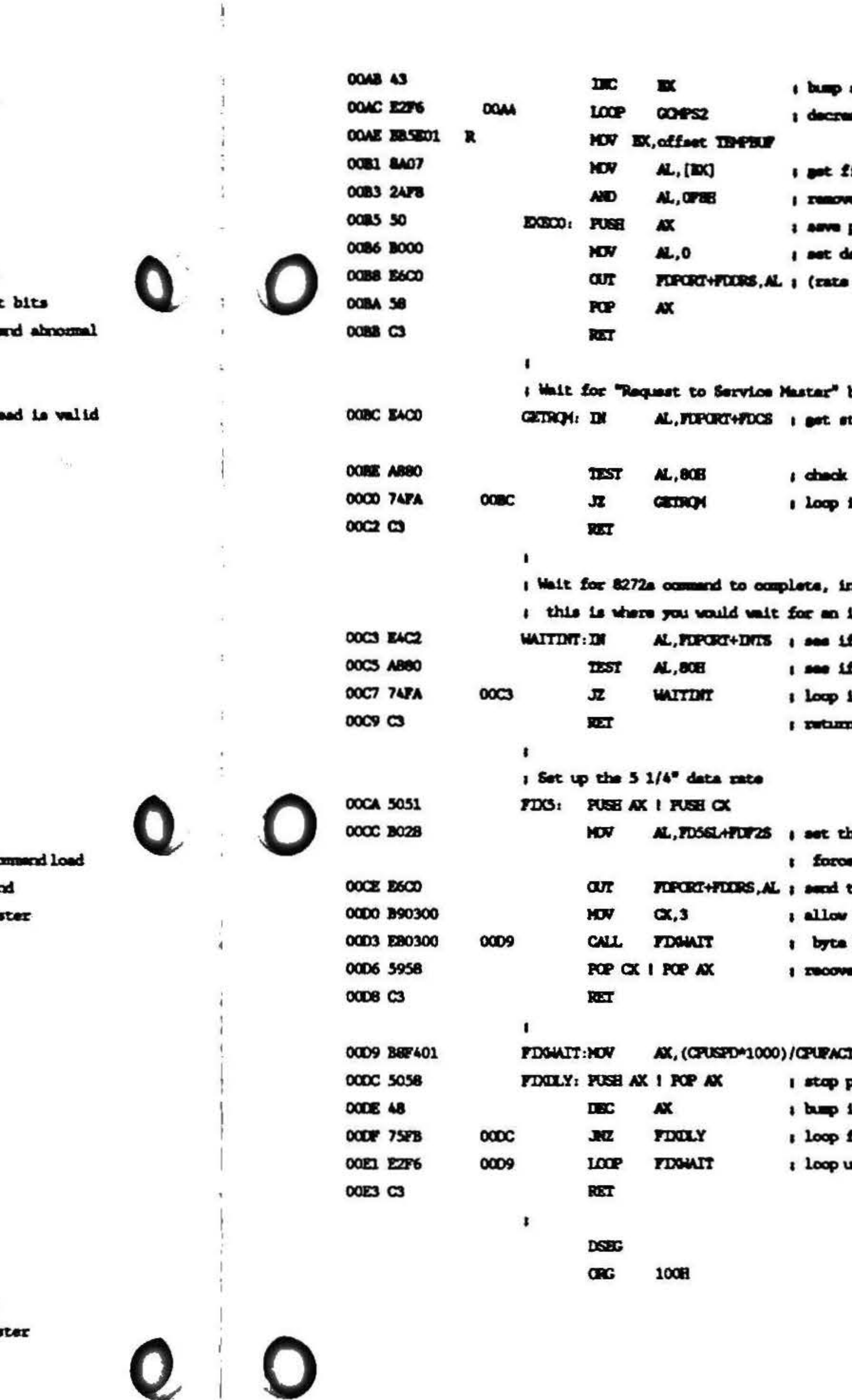

 $\mathbf{r}$ 

25

status buffer pointer ment status byte counter, loop until 0

irst returned status byte m drive/haad select possible return status sta rate back maximus, no TS is always reset back to 8° value)

bit to indicate FDC is ready tatus of drive

if ready if not

n a multi-tasking environent interrupt f commend assoution completed f int bit set **if** not n when commend is completed

he 5 1/4" data rate (4 mhz) and "two sided" to special select register the PLL to stabilize at the lower freq waiting 3 milliseconds ar incoming registers

TOR 11 millisecond delay factor prefetcher in qu internal loop counter for 1 millisecond mtil all specified milliseconds complete

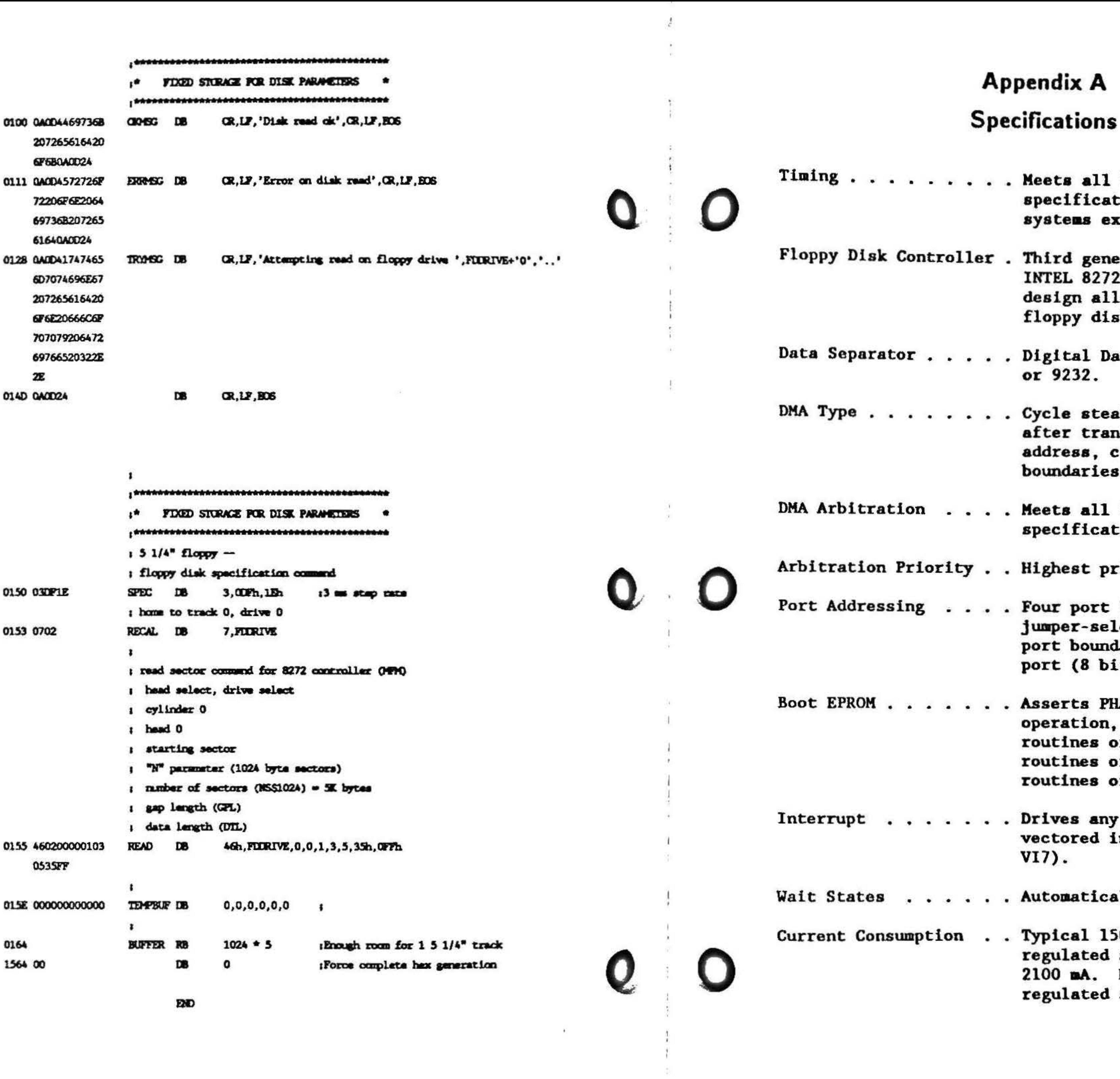

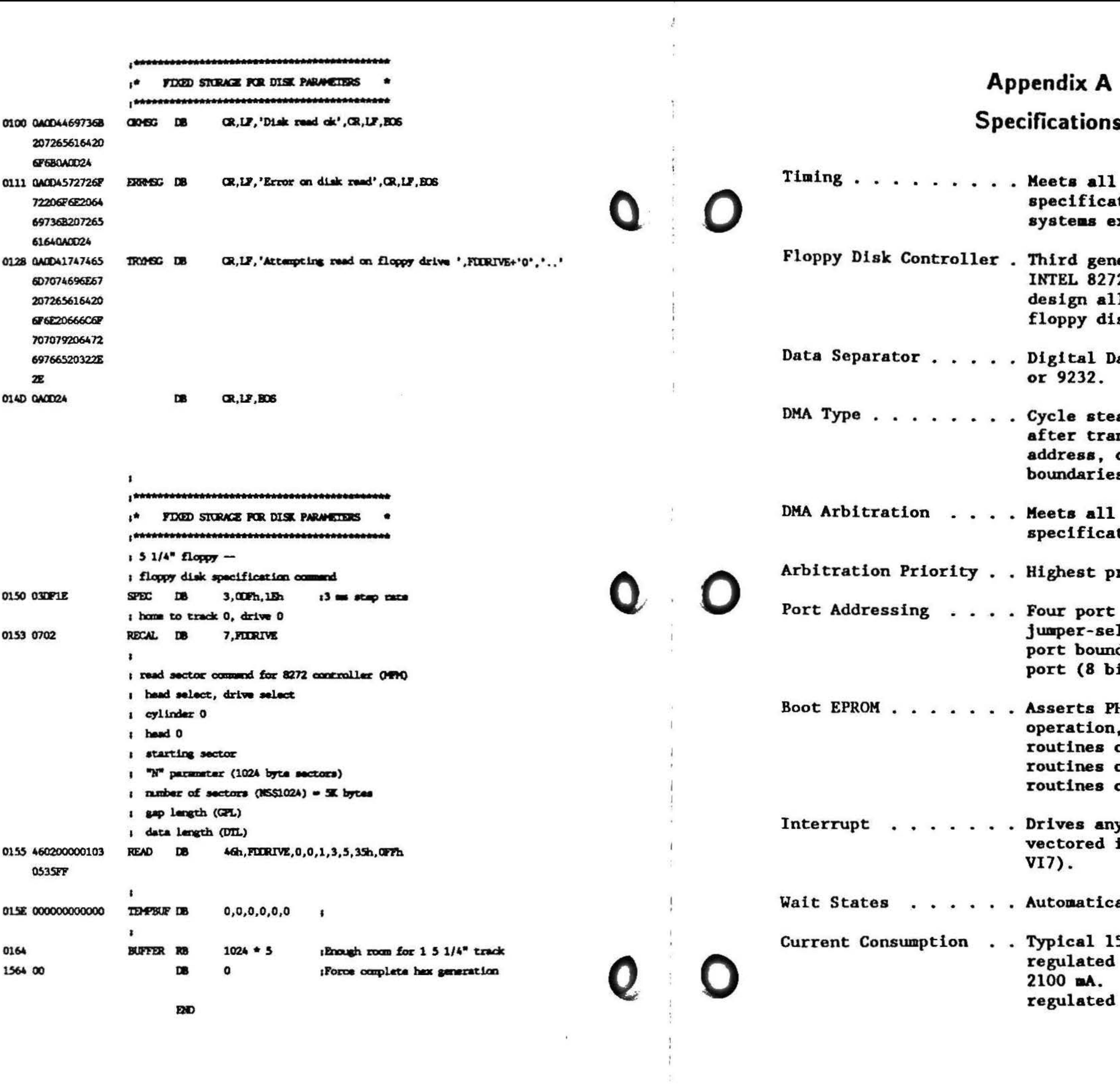

 $\mathbf{u}$ 

 $\frac{1}{2}$ 

 $\langle \sigma \rangle$ 

**IEEE 696/S-100** tions. Runs in xceeding 10 MHz.

eration NEC 765A or 2A. Innovative clock lows four popular sk data rates.

ata Separator 9216B

aling (releases CPU nsfer), 24-bit crosses 64K **S**.

**IEEE 696/S-100** tions.

riority (OFh).

locations required, lectable to any four dary in the lower 256 it) space.

HANTOM\* line for , may contain 64 boot of 512 bytes each, 32 of 1K each, or 16 of 2K each.

y one of eight interrupt lines (VIO-

ally inserted.

500 mA at +8V (+5V in systems). Maximum No  $\pm 16V$  ( $\pm 12V$  in systems) current.

I

 $\frac{1}{10}$ 

 $\mathcal{F}_j$ 

#### SPECIFICATIONS (Continued)

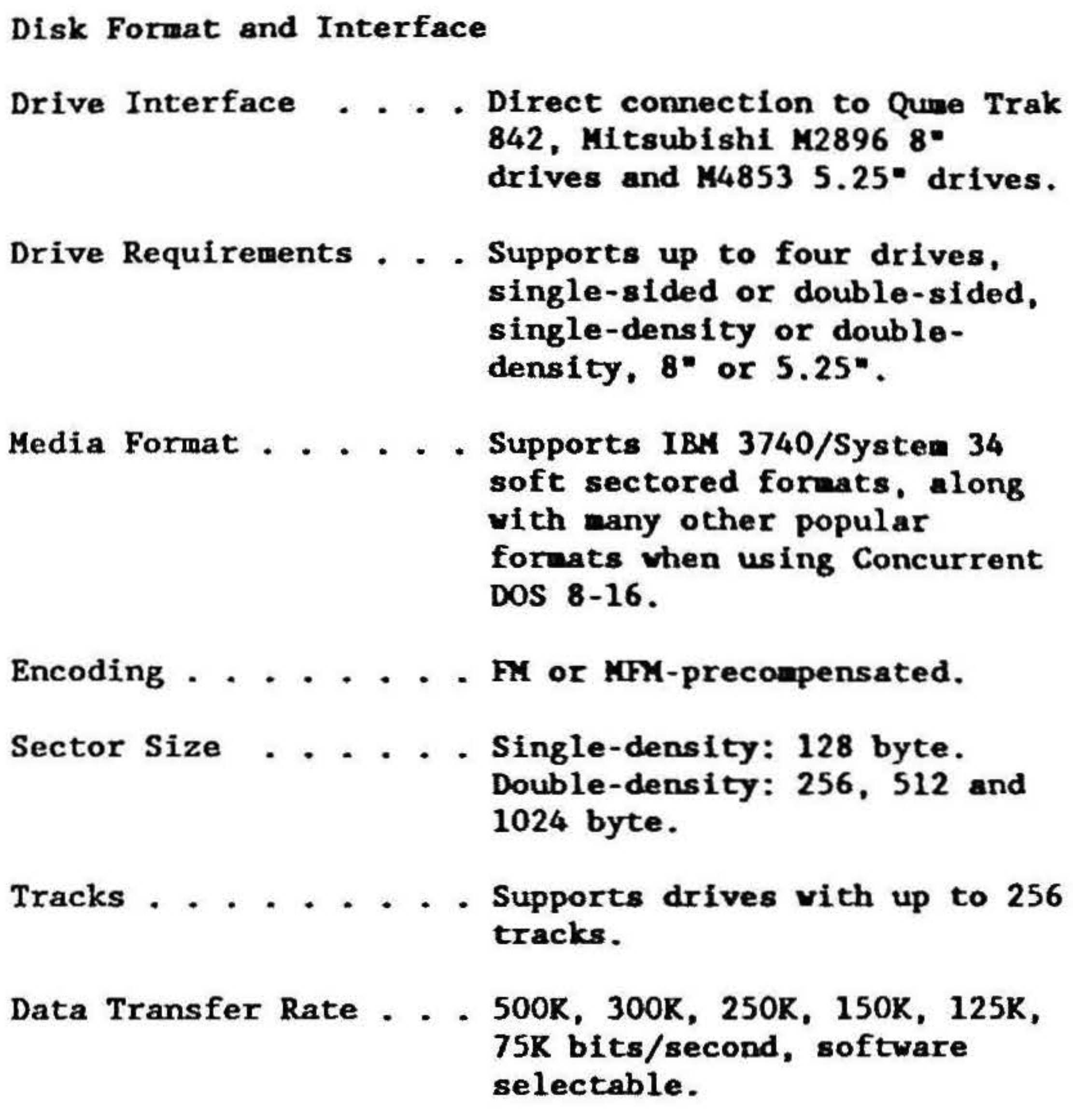

## **Appendix B**

 $\frac{1}{\alpha} \sum_{i=1}^{\alpha} \frac{1}{\alpha_i}$ 

 $\mathbf{e}_i$  $\sim$ 

## **Manufacturers Reference**

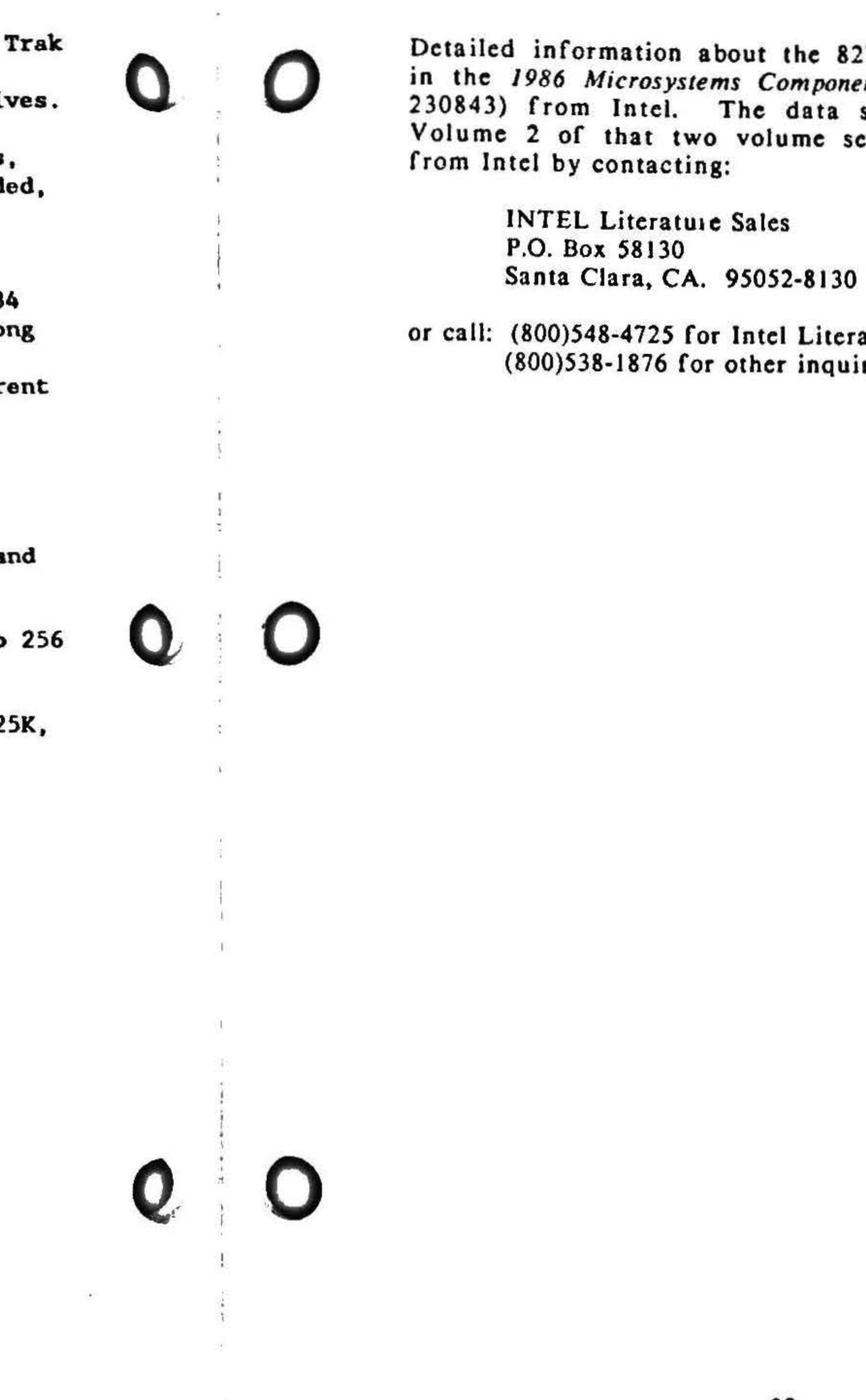

272A FDC can be found in the *1986 Microsystems Components Handbook* (order no. sheet can be found in et. It can be obtained

24.

ature Sales, or, iries.

## **Appendix C Disk Drive Jumper Settings**

#### Mitsubishi M4853 5.25" Half-height Drive

 $\overline{a}$ 

INSTALL HS, MM (DS 0, 1, 2 or 3 as appropriate)

Leave terminator resistor pack installed on the last drive of the cable.

#### Qume Trak 842 8" Full-height Drive

INSTALL C, 2S, DL, (DS0, 1, 2, or 3 as appropriate)

REMOVE T40, GND, DS, D, DC, Y, HA

Cut HL and X, all others intact. Leave terminator resistor pack installed on the last drive of the cable.

#### Mitshubishi M2896 8" Half-height Drive

INSTALL JFG, SI, PS, 2S, M2, S2, C, I, R, IR, RFa, A, B, RS, HY, HUD, WP, Z, (DS0, I, 2, or 3 as appropriate)

REMOVE All OTHERS

Leave terminator resistor pack installed on the last drive of the cable.

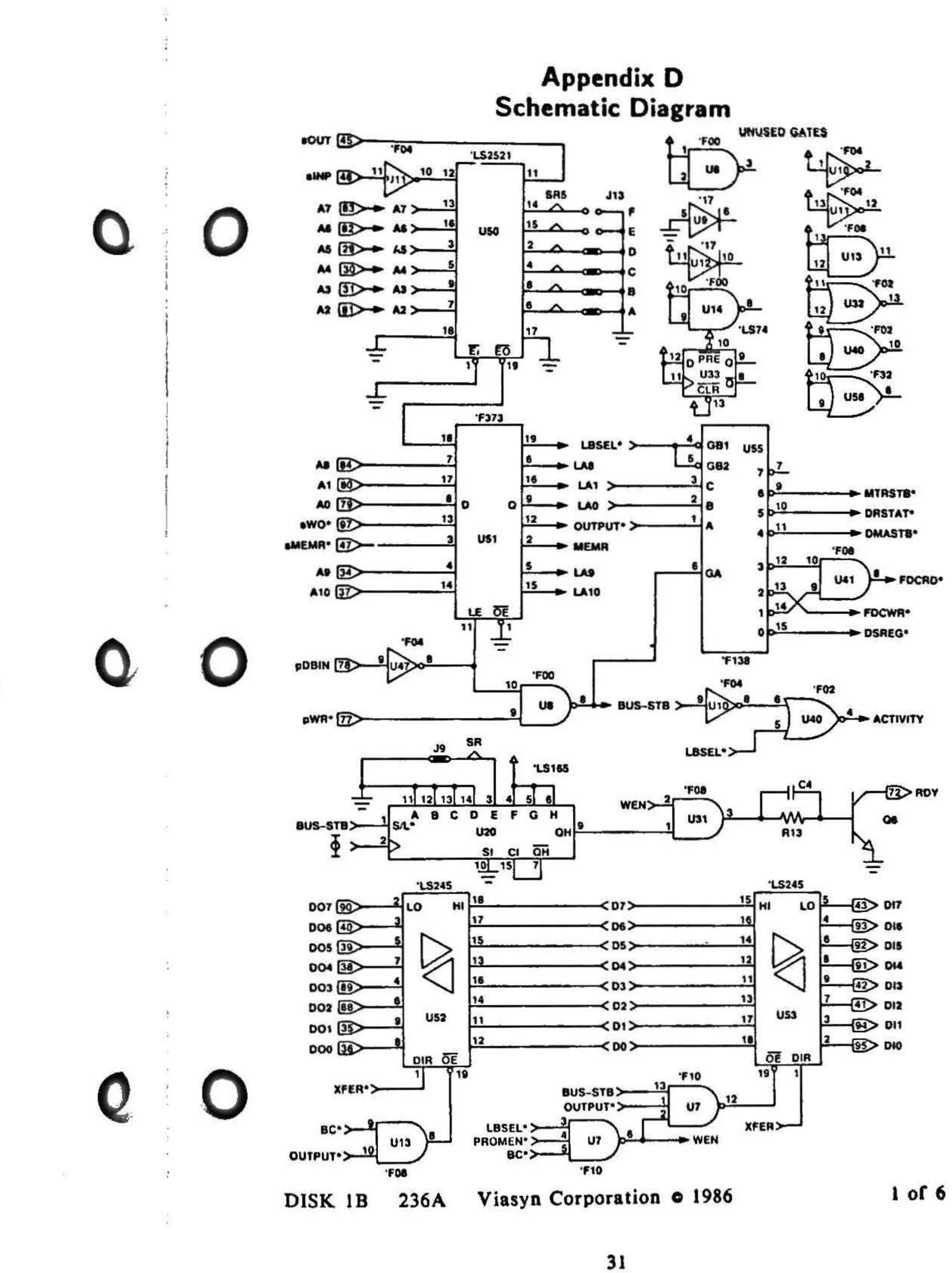

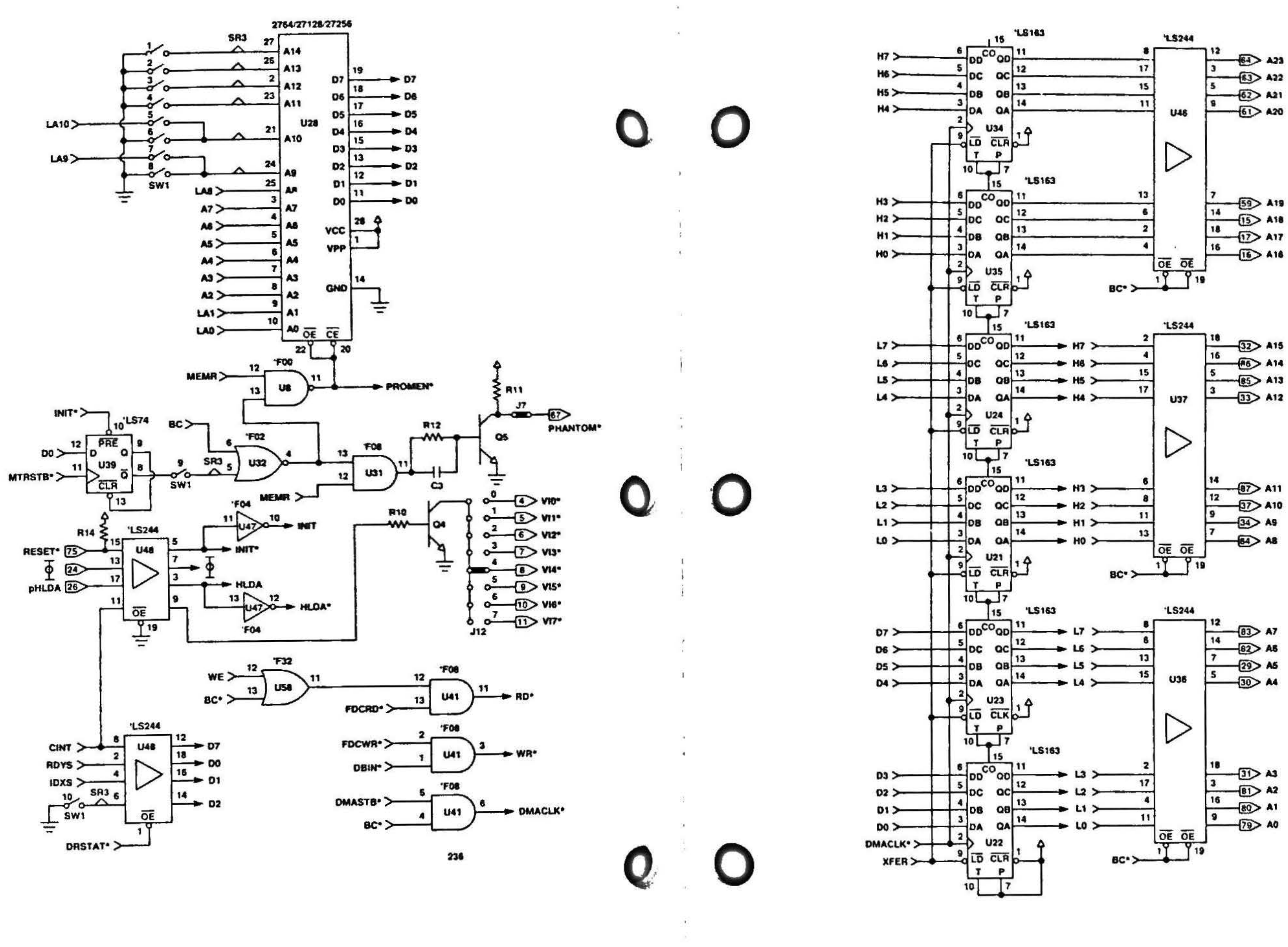

DISK 1B 236A Viasyn Corporation 0 1986

 $2$  of 6

DISK 1B 236A Viasyn Corporation 0 1986

 $33$ 

 $3$  of 6

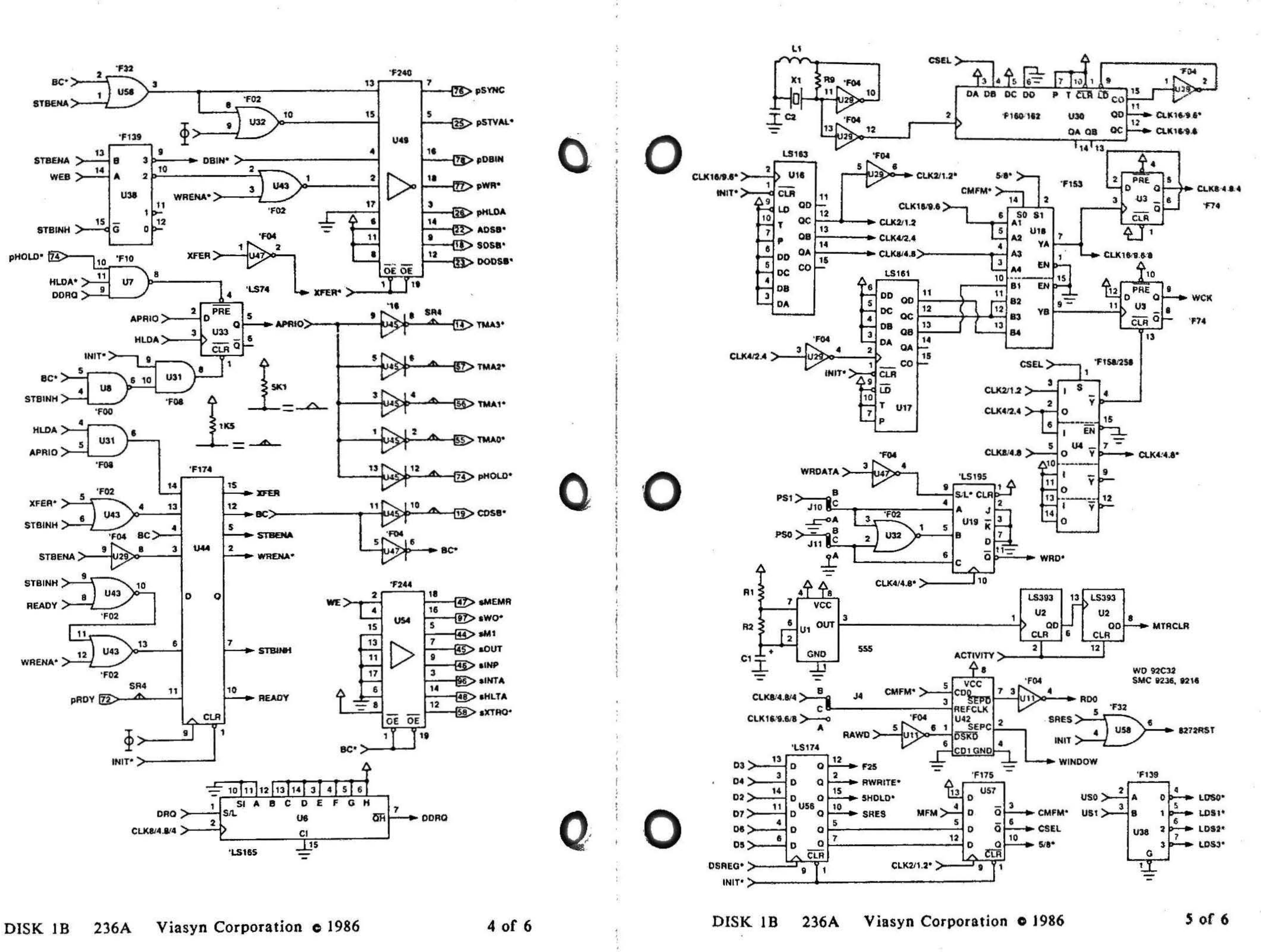

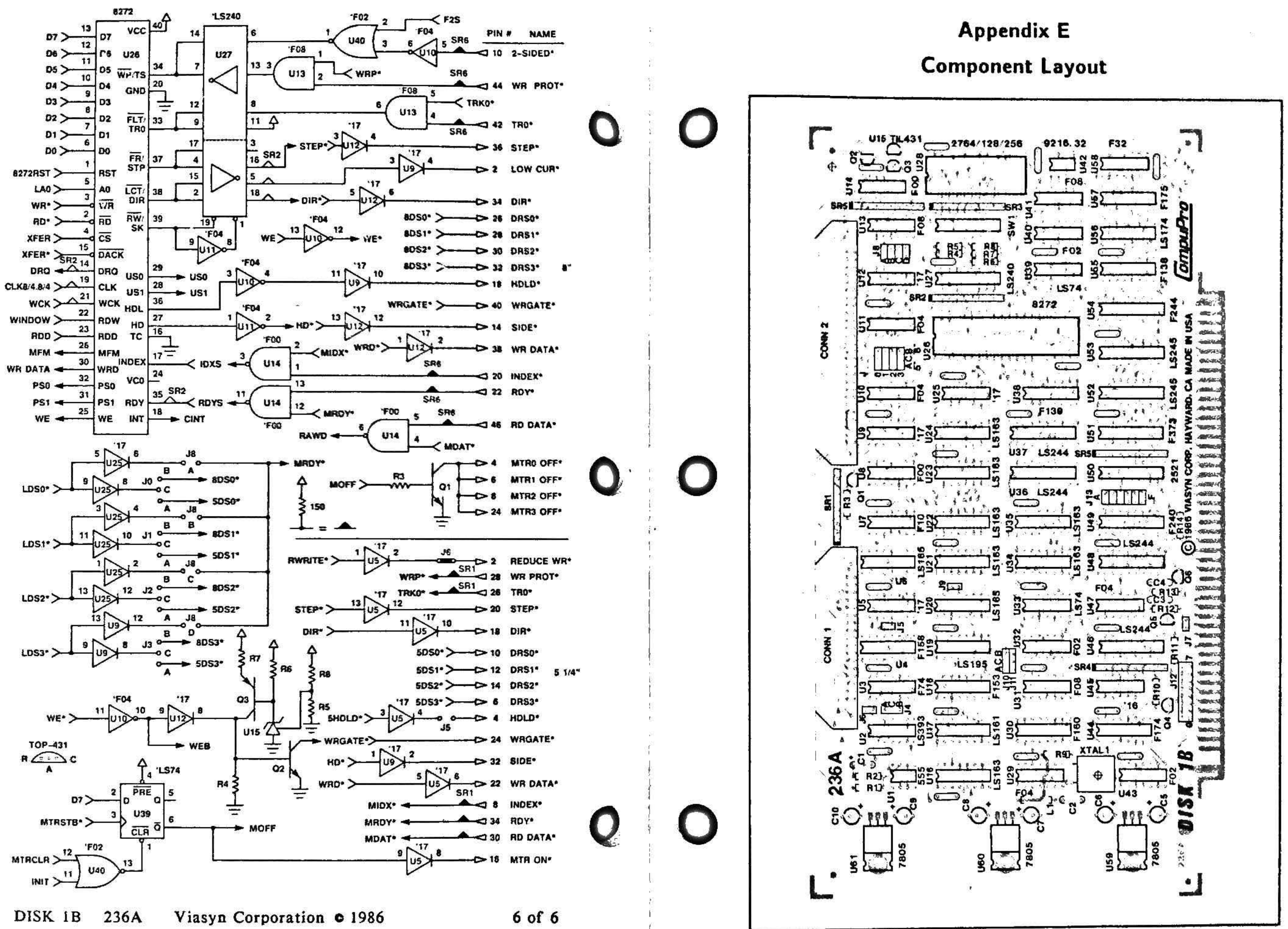

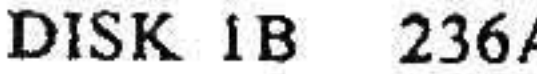

### **LIMITED WARRANTY**

Viasyn Corporation warrants this computer product to be in good working order for a period of 180 days from the date of shipment from the factory, or 90 days from the date of retail sale of the product to the original end user, whichever comes first. Should this product fail to be in good working order at any time during this warranty period, VIASYN will, at its option, repair or replace the item at no addi-Ironal charge except as set forth below. Repair parts and replacement products will be furnished on an exchange basis and will be either reconditioned or new. All replaced parts and products become the property of VIASYN. This limited warranty does not include service to repair damage to the product resulting from accident, disaster, misuse, abuse or unauthorized modification of the product. To obtain service under this warranty the item must be returned to VIASYN as described below.

If you need assistance, or suspect an equipment failure, always contact your Viasyn Reseller first. If you are not satisfied by the actions taken by your Viasyn Reseller, please call VIASYN at (415). 786-0909 to obtain a Return Material Authorization (RMA) number, or write to VIASYN at 26538. Danti Court, Hayward, CA, 94545-3999, Att: RMA. Be sure to include a copy of the cinquial bill of sale to establish a purchase date, if the product is delivered by mail or common carrier, you agree to insure the product or assume the risk of loss or damage in transit, to prepay shipping charges to VIASYN and to use the original shipping container or equivalent. Be sure to mark the RMA number on the outside. of the shipping container or delivery may be refused. Contact your Viasyn Reseller or write to VIASYN at the above address for further information.

All expressed and implied warranties for this product, including the warranties of merchantability and fitness for a particular purpose, are limited in duration to the above listed periods from the date of purchase and no warranties, either expressed or impiled will apply after this period.

If this product is not in good working order as warranted above, your sole remedy shall be repair or replacement as provided above. In no event shall VIASYN be liable to you for any gamages, including any lost profits, lost savings or other incidental or consequential damages ansing out of the use of or inability to use such product, even if VIASYN or a Viasyn Reseiler has been advised of the possibility of such damages, or for any claim by any other party.

If this product is out of warranty, please call or write the VIASYN RMA department to obtain a guotation for factory service. If this product was sold as a system by VIASYN, it may eligible and you may elect to purchase on site/depot maintenance from UNISYS. Contact your Viasyn Reseller, or VIASYN for details.

If you have purchased a UNISYS service and maintenance agreement, the following two paragraphs also apply.

If VIASYN or its service contractor fails after repeated attempts to perform any of its obligations set forth in this agreement. VIASYN's or its service contractor's entire liability and VIASYN's customer's sole and exclusive remedy for claims related to or arising out of this agreement for any cause and regardless of the form of action, whether in contract or tort, including negligence and strict liability, shall be Viasyn's customer's actual, direct damages such as would be provable in a court of law, but not to exceed the cost of the item of equipment involved.

In no event shall VIASYN or its service contractor be liable for any incidental, indirect, special or consequential damages, including but not limited to loss of use, revenue or profit, even if VIASYN or its service contractor has been advised, knew or should nave known of the possibility of such damages, or damages caused by VIASYN's customer's failure to perform its obligations under this agreement; or claims, demands or actions against VIASYN's customer by any other party.

> **Viasyn Corporation** 26538 Danti Court Hayward, CA 94545-3999 (415) 786-0909 TWX 510-100-3288

EFFECTIVE 10/1/87. This warranty supersedes all previous warranties. All previous editions are obsolete.

9920-0048B

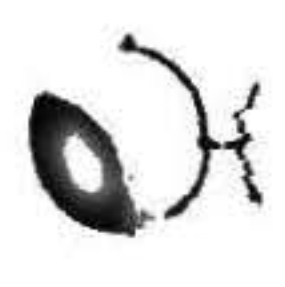

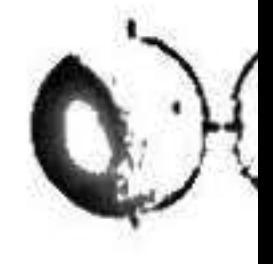

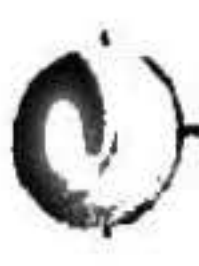

## Vlasyn Corporation<br>26538 Danti Court, Hayward, CA 94545-3999 (415) 786-0909

 $\bullet$ 

\$20.00 8261-0101A

 $\sim$   $\frac{1}{4}$ 

 $\Phi$ 

86150/1